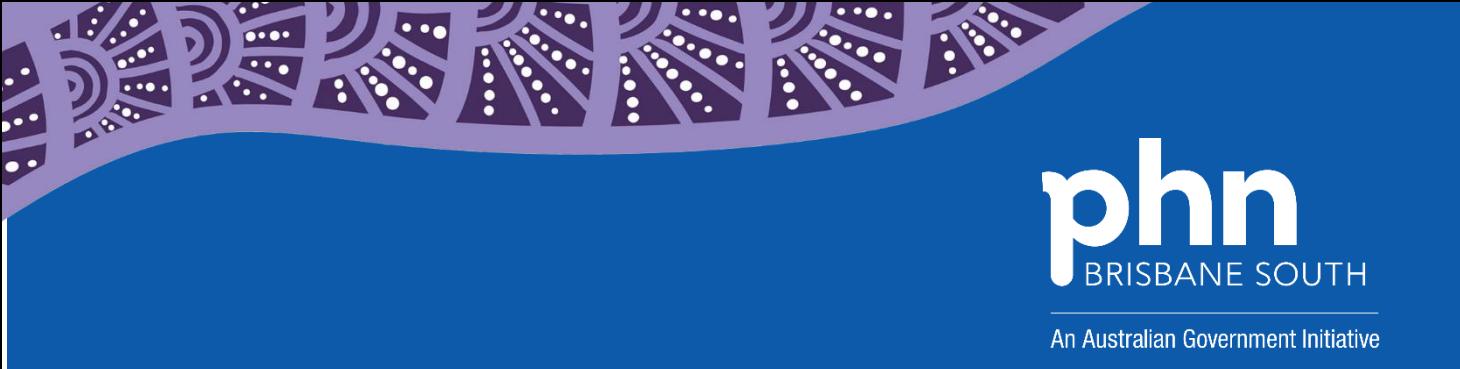

# **QUALITY IMPROVEMENT TOOLKIT FOR GENERAL PRACTICE**

# **Mental health**

# **Anxiety and depression MODULE**

**Version 1**

# <span id="page-1-0"></span>**Introduction**

# **The Quality Improvement Toolkit**

This Quality Improvement (QI) Toolkit is made up of modules that are **designed to support your practice to make easy, measurable and sustainable improvements to provide best practice care for your patients.** The Toolkit will help your practice complete Quality Improvement (QI) activities using the Model for Improvement.

Throughout the modules you will be guided to explore your data to understand more about your patient population and the pathways of care being provided in your practice. Reflections from the module activities and the related data will inform improvement ideas for you to action using the Model for Improvement.

The Model for Improvement uses the Plan-Do-Study-Act (PDSA) cycle, a tried and tested approach to achieving successful change. It offers the following benefits:

- It is a simple approach that anyone can apply.
- It reduces risk by starting small.
- It can be used to help plan, develop and implement highly effective change.

The Model for Improvement helps you break down your change into manageable pieces, which are then tested to ensure that the change results in measurable improvements, and that minimal effort is wasted.

There is an example of a 'GP mental health treatment plan review for patients with anxiety' using the Model for Improvement and a blank template for you to complete at the end of this module.

If you would like additional support in relation to quality improvement in your practice please contact Brisbane South PHN on [optimalcare@bsphn.org.au](mailto:optimalcare@bsphn.org.au)

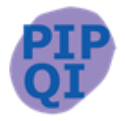

This icon indicates that the information relates to the ten Practice Incentive Program (PIP) Quality Improvement (QI) measures.

Due to constant developments in research and health guidelines, the information in this document will need to be updated regularly. Please [contact](mailto:optimalcare@bsphn.org.au) Brisbane South PHN if you have any feedback regarding the content of this document.

#### **Acknowledgements**

We would like to acknowledge that some material contained in this Toolkit has been extracted from organisations including the Institute for Healthcare Improvement; the Royal Australian College of General Practitioners (RACGP); the Australian Government Department of Health; Best Practice; Medical Director, CAT4; and Train IT. These organisations retain copyright over their original work and we have abided by licence terms. Referencing of material is provided throughout.

While the Australian Government Department of Health has contributed to the funding of this material, the information contained in it does not necessarily reflect the views of the Australian Government and is not advice that is provided, or information that is endorsed, by the Australian Government. The Australian Government is not responsible in negligence or otherwise for any injury, loss or damage however arising from the use of or reliance on the information provided herein.

The information in this Toolkit does not constitute medical advice and Brisbane South PHN accepts no responsibility for the way in which information in this toolkit is interpreted or used.

Unless otherwise indicated, material in this booklet is owned by Brisbane South PHN. You are free to copy and communicate the work in its current form, as long as you attribute Brisbane South PHN as the source of the copyright material.

## **Brisbane South PHN, 2020**

# **Contents**

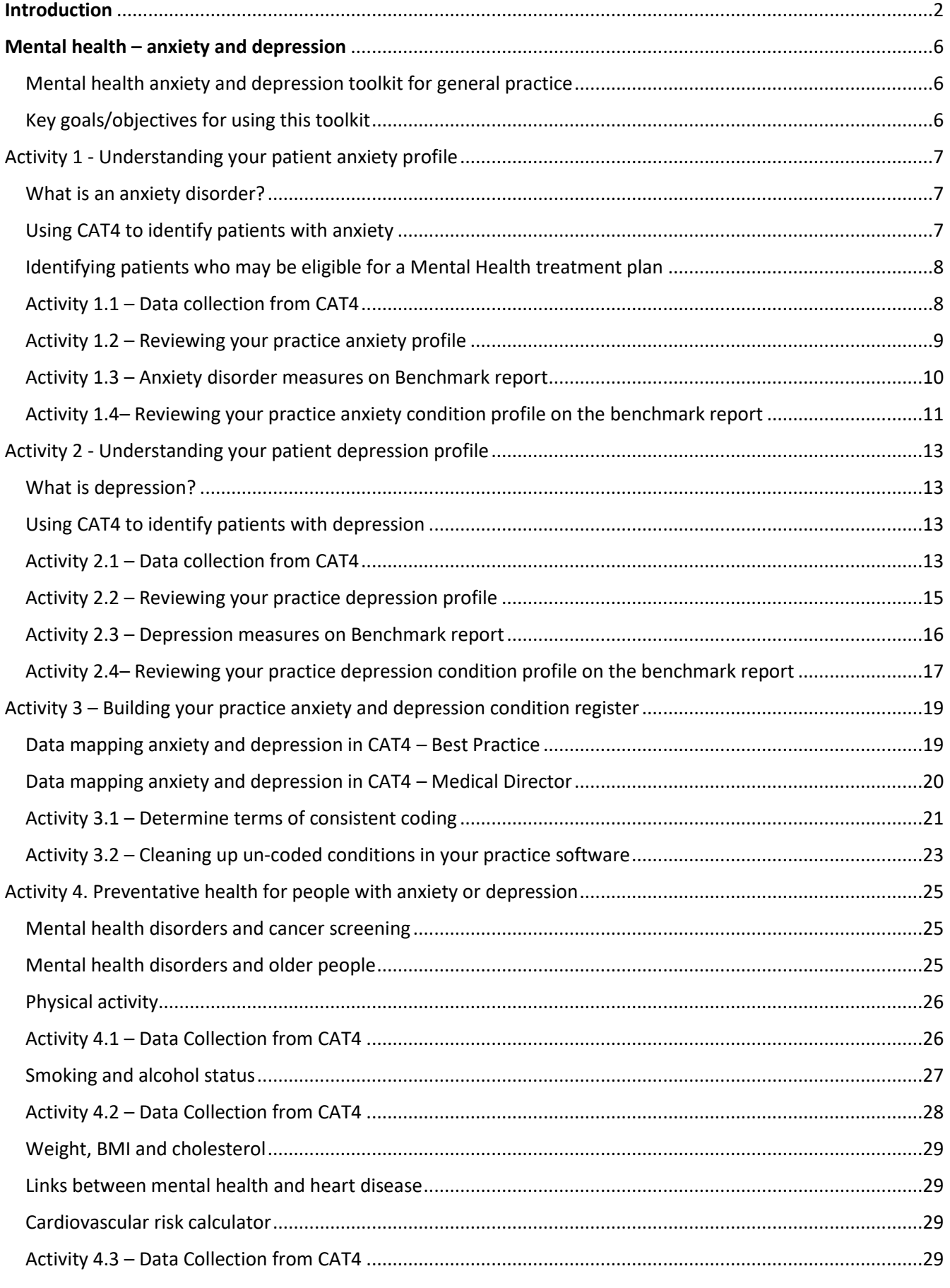

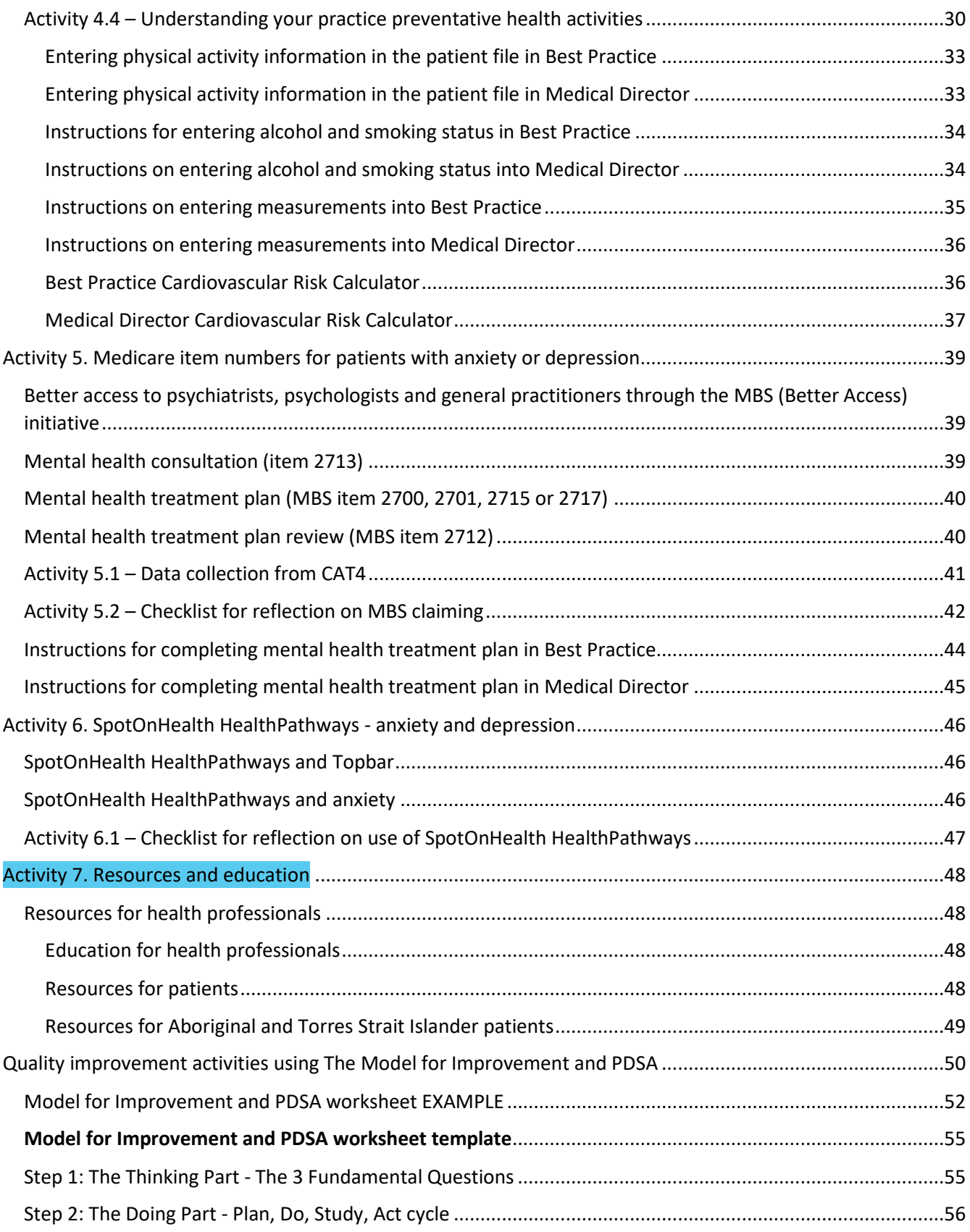

# <span id="page-5-0"></span>**Mental health – anxiety and depression**

# <span id="page-5-1"></span>Mental health anxiety and depression toolkit for general practice

This toolkit is designed to assist you to review your patients who may be affected by anxiety or depression. Use this toolkit in conjunction with the *QI toolkit – Mental Health Introduction* available from the Brisbane South PHN [website.](https://bsphn.org.au/primary-care-support/general-practice-quality-improvement/) It is suggested that you work through this toolkit and then identify the sub topic to focus on.

Key topics included in this toolkit are:

- overview of anxiety & depression
- understanding your patient anxiety and depression profiles
- comparing your patient anxiety and depression profiles with other practices via Brisbane South PHN's benchmark report
- data cleansing ensuring the practice has consistent coding for patients with anxiety and depression
- preventative health
- Medicare item numbers for patients with anxiety and depression
- referral pathways and support options via SpotOnHealth HealthPathways
- resources.

## <span id="page-5-2"></span>Key goals/objectives for using this toolkit

This toolkit is to be used in general practice to:

- develop a register of patients with anxiety and/or depression to facilitate better continuity of care (reminders, recalls)
- better manage the physical health of patients with anxiety and/or depression
- improve medication management through review against clinical guidelines (e.g. appropriate use of medications, risk management)
- identify patients eligible for mental health and other funding streams.

# <span id="page-6-0"></span>Activity 1 - Understanding your patient anxiety profile

# <span id="page-6-1"></span>What is an anxiety disorder?

Anxiety is a normal reaction to stress and can be beneficial in some situations. It can alert us to dangers and help us prepare and pay attention. Anxiety disorders differ from normal feelings of nervousness or anxiousness, and involve excessive fear or anxiety. <sup>1</sup>

Anxiety becomes an anxiety disorder when it is more pervasive than usual and affects a person's ability to function day to day.

Anxiety is the most common mental health condition in Australia. Up to one-third of women and one-fifth of men will experience anxiety at some point in their lives.

Anxiety disorders include a group of diagnoses including:

- generalised anxiety disorder
- social phobia
- specific phobia
- obsessive compulsive disorder
- panic disorder with and without agoraphobia
- separation anxiety disorder
- post-traumatic stress disorder (this may also be considered separately as a trauma/stress related disorder rather than an anxiety disorder).

# <span id="page-6-2"></span>Using CAT4 to identify patients with anxiety

You are able to search for patients with anxiety under conditions.

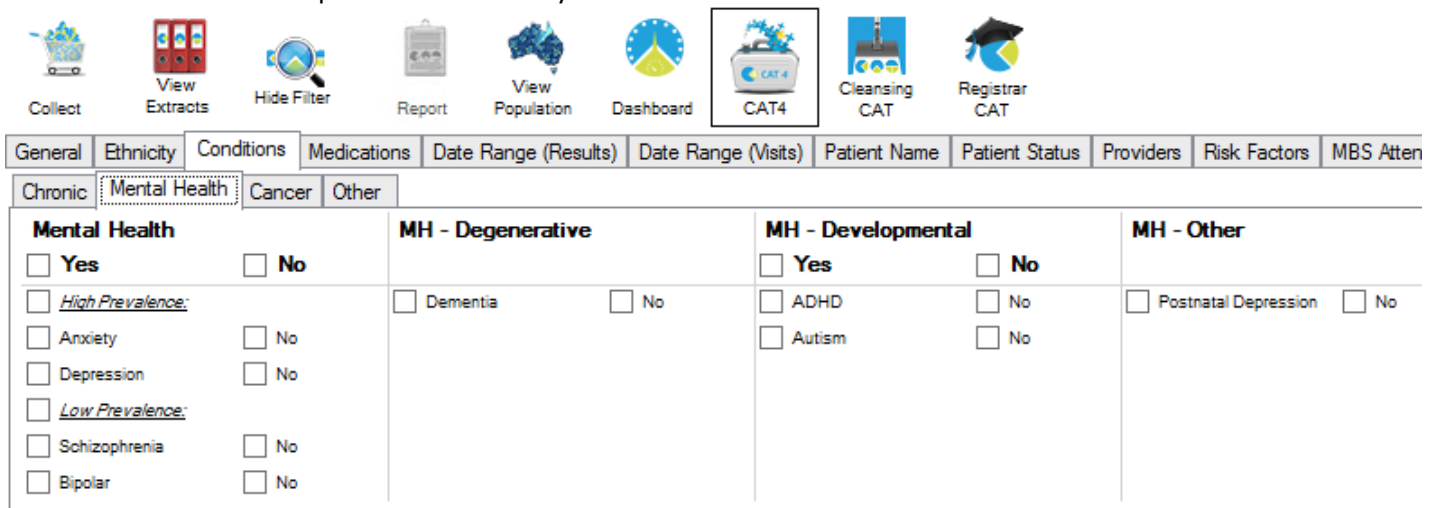

<sup>1</sup> <https://www.psychiatry.org/patients-families/anxiety-disorders/what-are-anxiety-disorders>

# <span id="page-7-0"></span>Identifying patients who may be eligible for a Mental Health treatment plan

The [GP mental health treatment plan](https://help.pencs.com.au/display/CR/Identifying+patients+eligible+for+a+Mental+Health+Treatment+Plan) (MHTP) provides a structured framework for GPs to undertake early intervention, assessment and management of patients with mental disorders, as well as providing referral pathways to clinical psychologists and allied mental health service providers.

Please note: please select **Anxiety** under conditions.

## <span id="page-7-1"></span>Activity 1.1 – Data collection from CAT4

*The aim of this activity is to collect data to identify patients with an anxiety disorder and assist with the management of these patients*

Complete the below table by collecting data from your CAT4 Data Extraction Tool.

Note - Instructions on how to extract the data is available from the CAT4 website. [Number of patients with an](https://help.pencs.com.au/display/CG/Mental+Health)  [anxiety disorder](https://help.pencs.com.au/display/CG/Mental+Health) **or** [Number of patients who have had a mental health treatment plan completed in the past 12](https://help.pencs.com.au/display/CR/Identifying+patients+eligible+for+a+Mental+Health+Treatment+Plan)  [months](https://help.pencs.com.au/display/CR/Identifying+patients+eligible+for+a+Mental+Health+Treatment+Plan) **or** [Number of patients on medications](https://help.pencs.com.au/display/CG/Medications+Filtering) **or** [Number of patients with anxiety with risk factors](https://help.pencs.com.au/display/CG/Risk+Factors+Filtering)

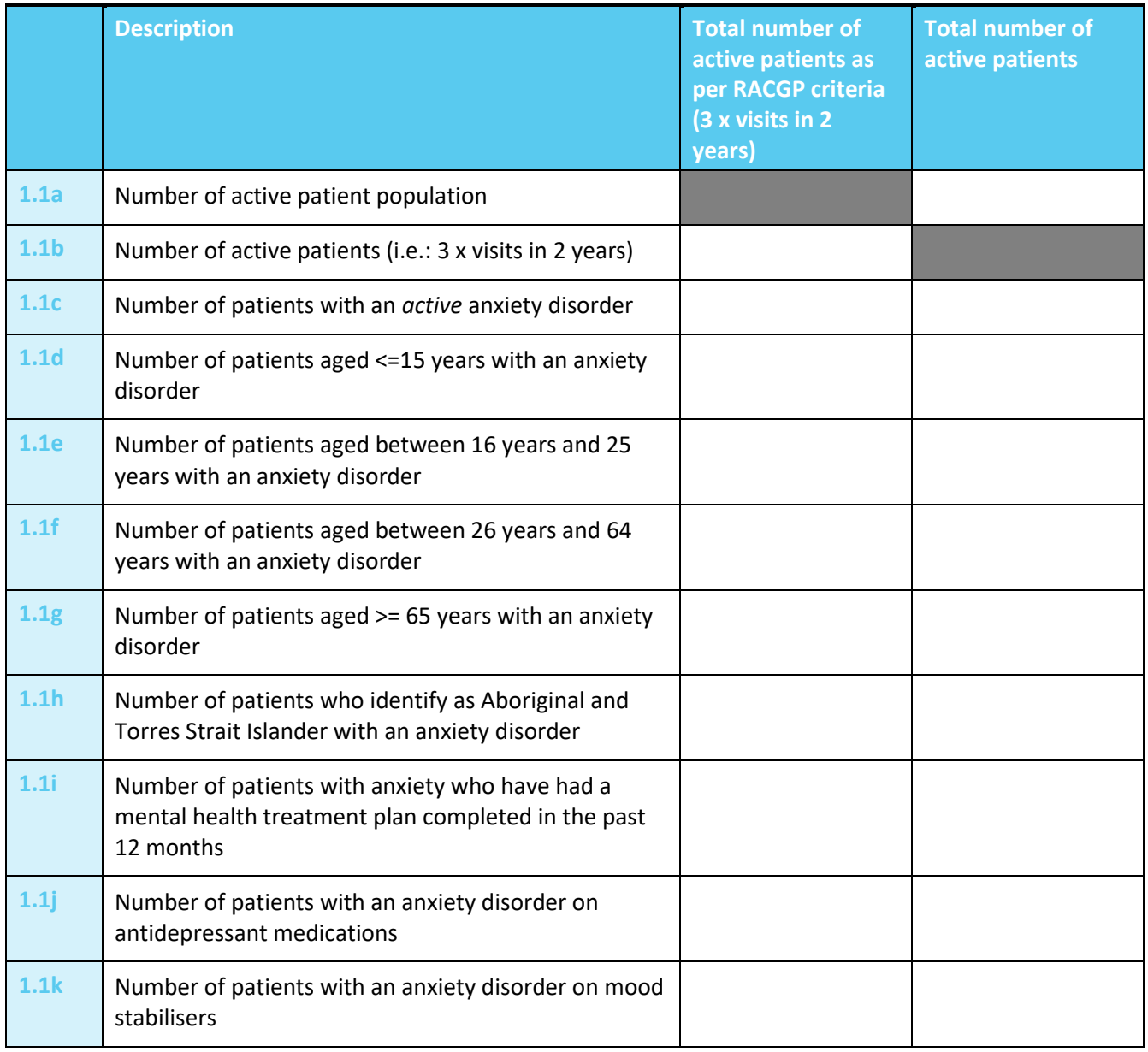

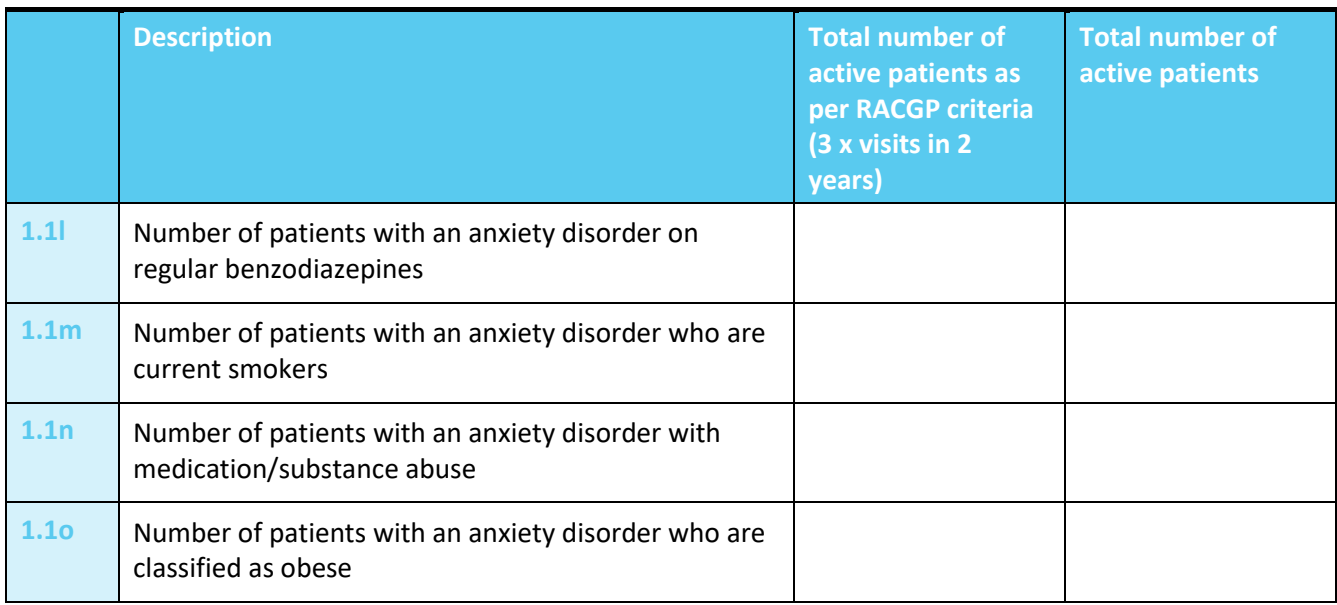

*Please note: the RACGP defines active as 3 x visits in 2 years. This search criteria does not capture those patients who may come in for screening every 2 years, or twice in 2 years e.g. flu vaccine, hence the option to look at all active patients.* 

#### Reflection on Activity 1.1:

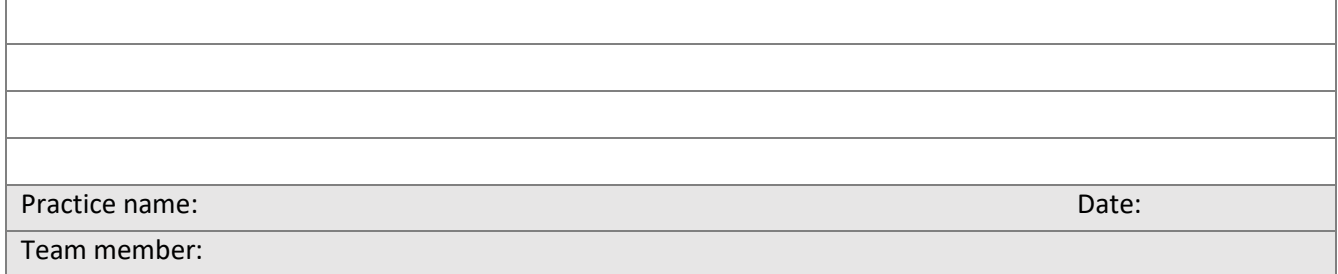

# <span id="page-8-0"></span>Activity 1.2 – Reviewing your practice anxiety profile

*Complete the checklist below to review your practice's anxiety patients.*

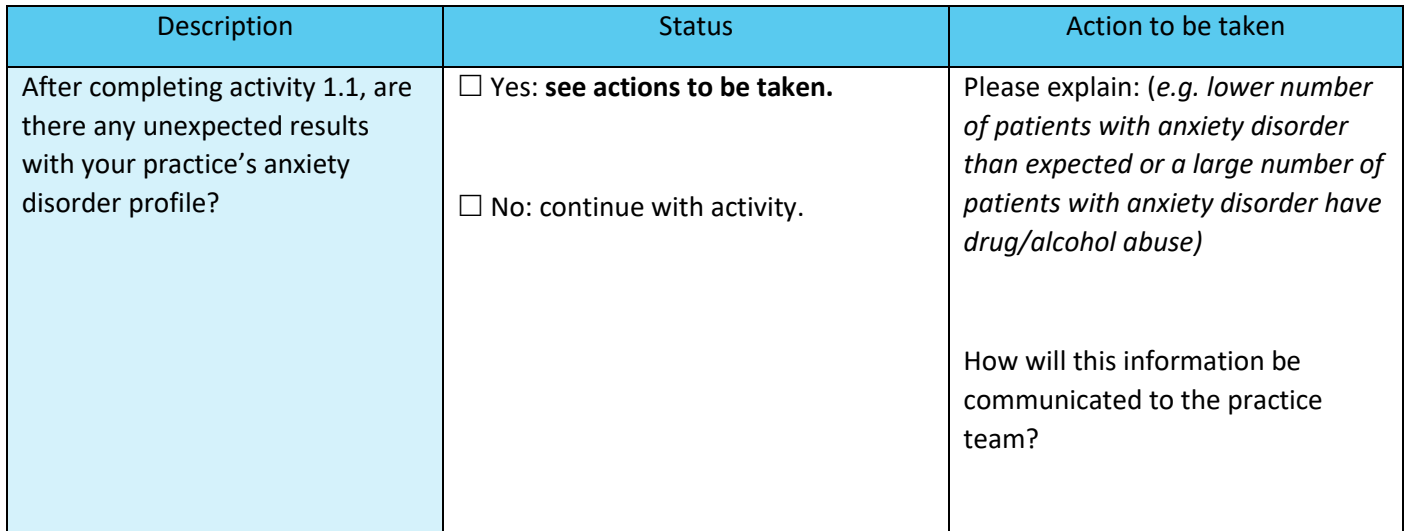

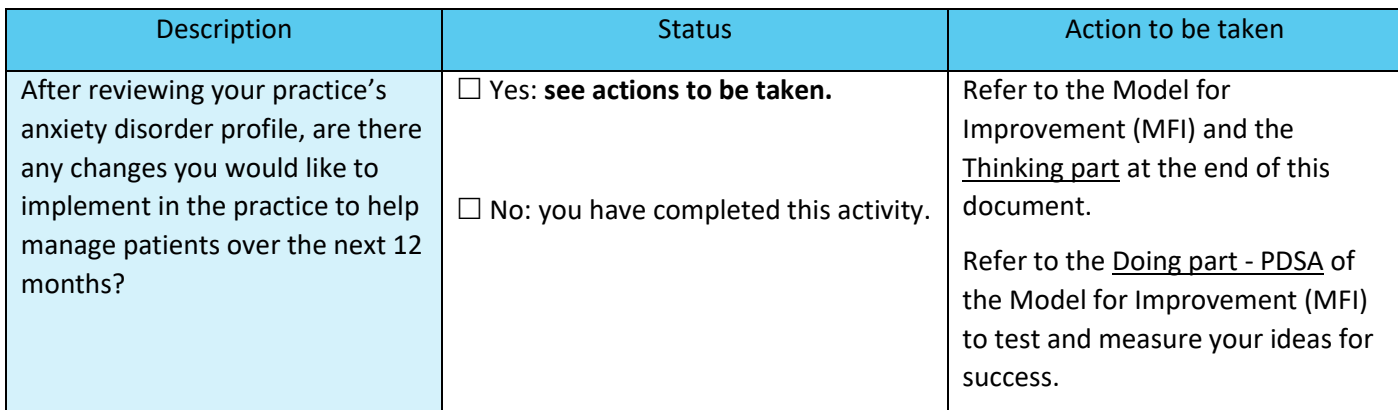

#### Reflection on Activity 1.2**:**

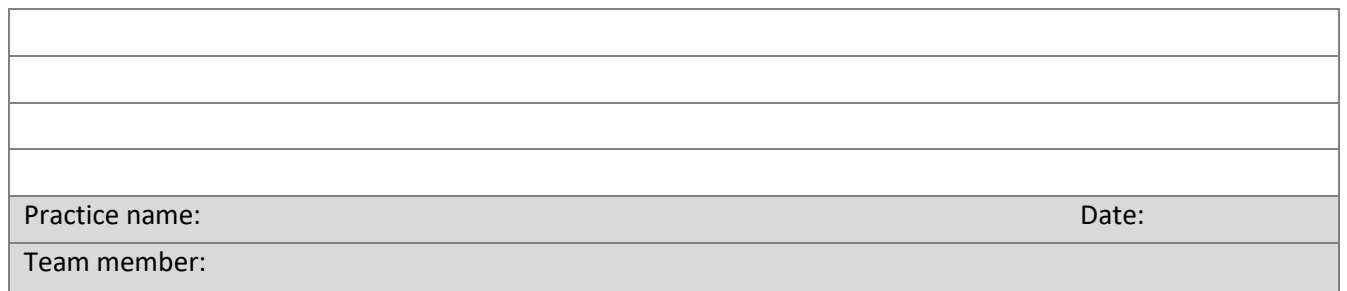

# <span id="page-9-0"></span>Activity 1.3 – Anxiety disorder measures on Benchmark report

*The aim of this activity is to review your practice's data dashboard on the monthly benchmark report provided by Brisbane South PHN.*

You will need your practice's benchmark report to complete this information.

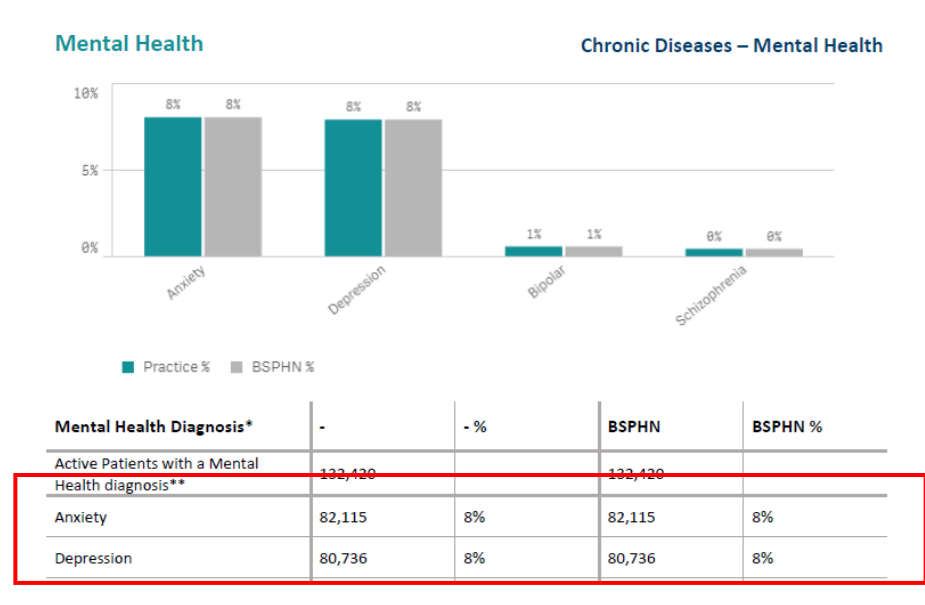

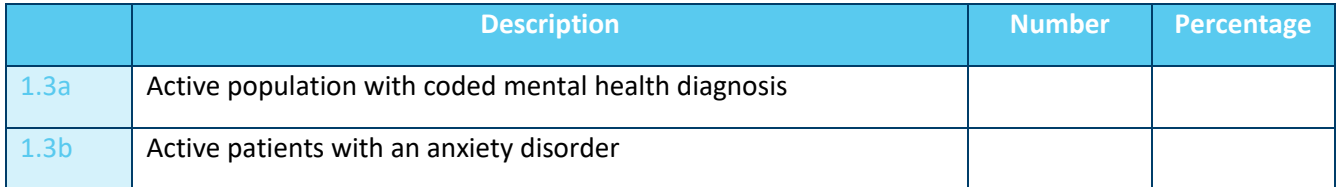

#### Reflection on Activity 1.3:

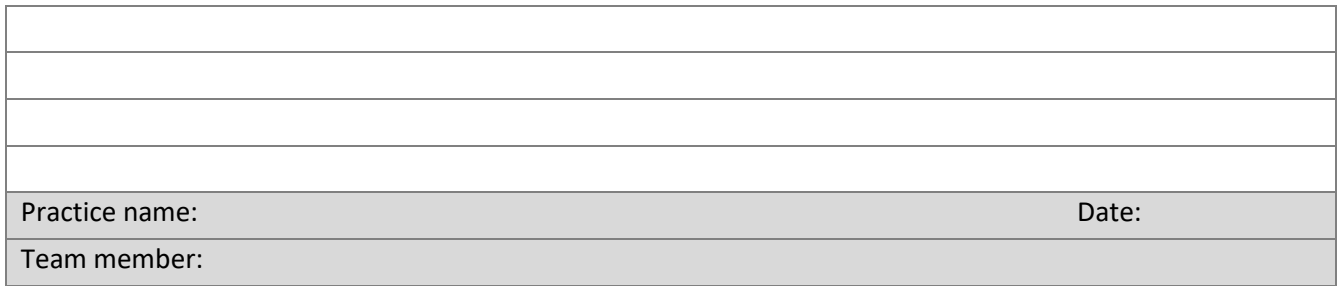

# <span id="page-10-0"></span>Activity 1.4– Reviewing your practice anxiety condition profile on the benchmark report

*Complete the checklist below to review your practice's anxiety condition profile from your benchmark report.*

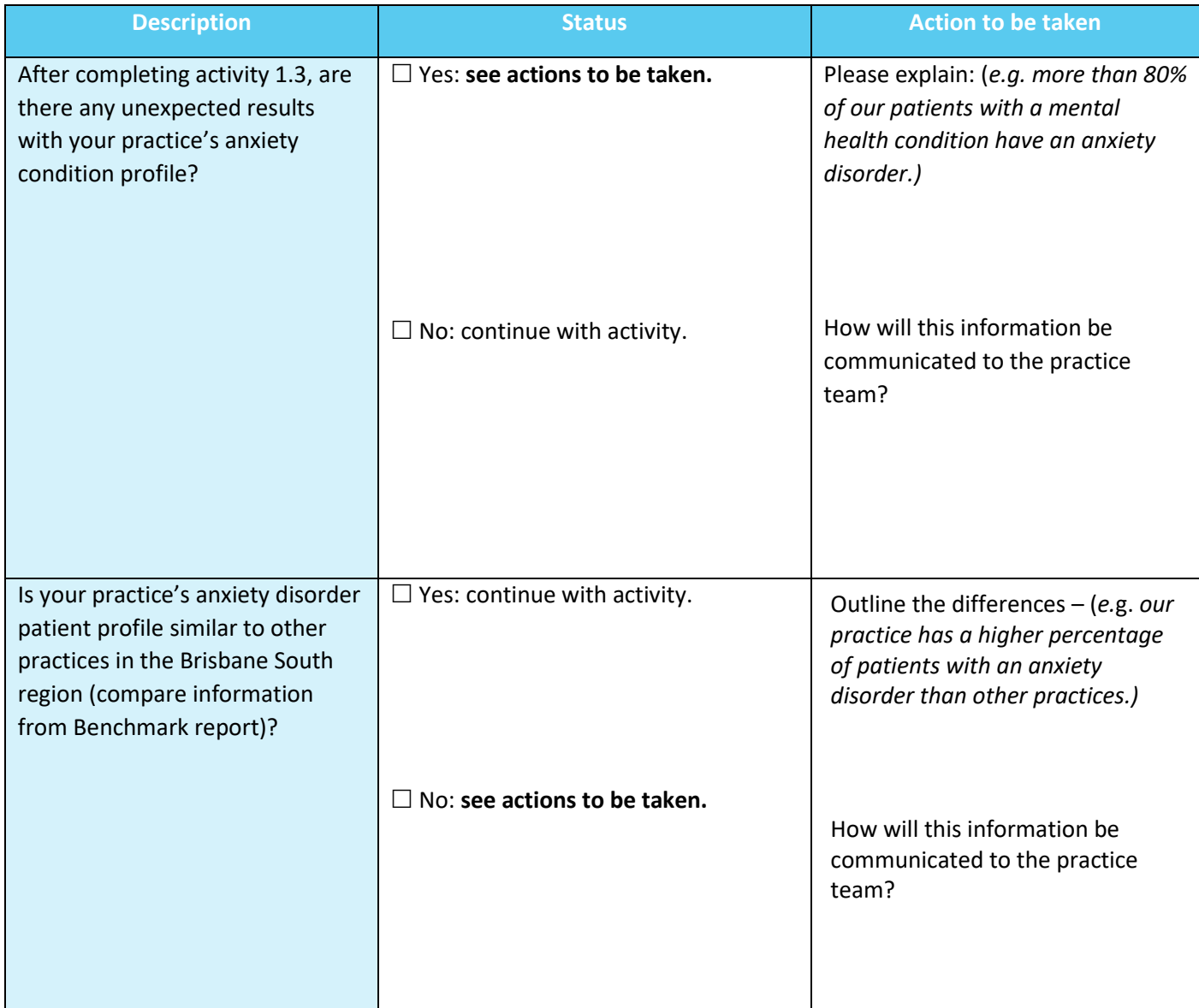

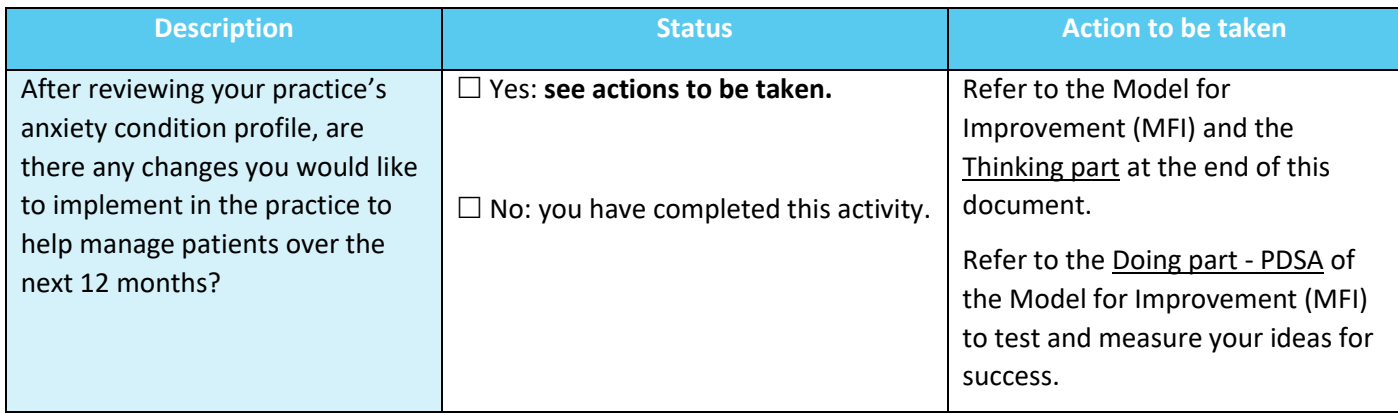

#### Reflection on Activity 1.4:

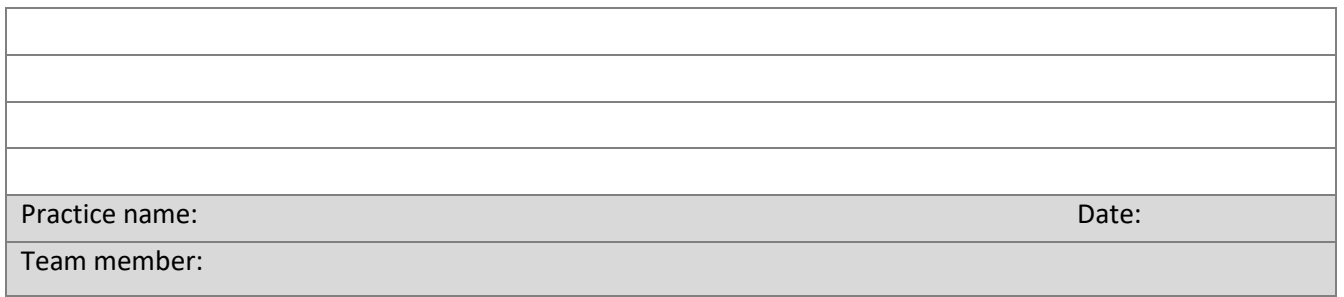

# <span id="page-12-0"></span>Activity 2 - Understanding your patient depression profile

# <span id="page-12-1"></span>What is depression?

While we all feel sad, moody or low from time to time, some people experience these feelings intensely, for long periods of time (weeks, months or even years) and sometimes without any apparent reason. Depression is more than just a low mood – it's a serious condition that affects a person's physical and mental health.<sup>2</sup>

Depression is often accompanied by a range of other physical and psychological symptoms that can interfere with the way a person is able to function in their everyday life. The symptoms of depression generally react positively to treatment.<sup>3</sup>

# <span id="page-12-2"></span>Using CAT4 to identify patients with depression

You are able to search for patients with depression under conditions.

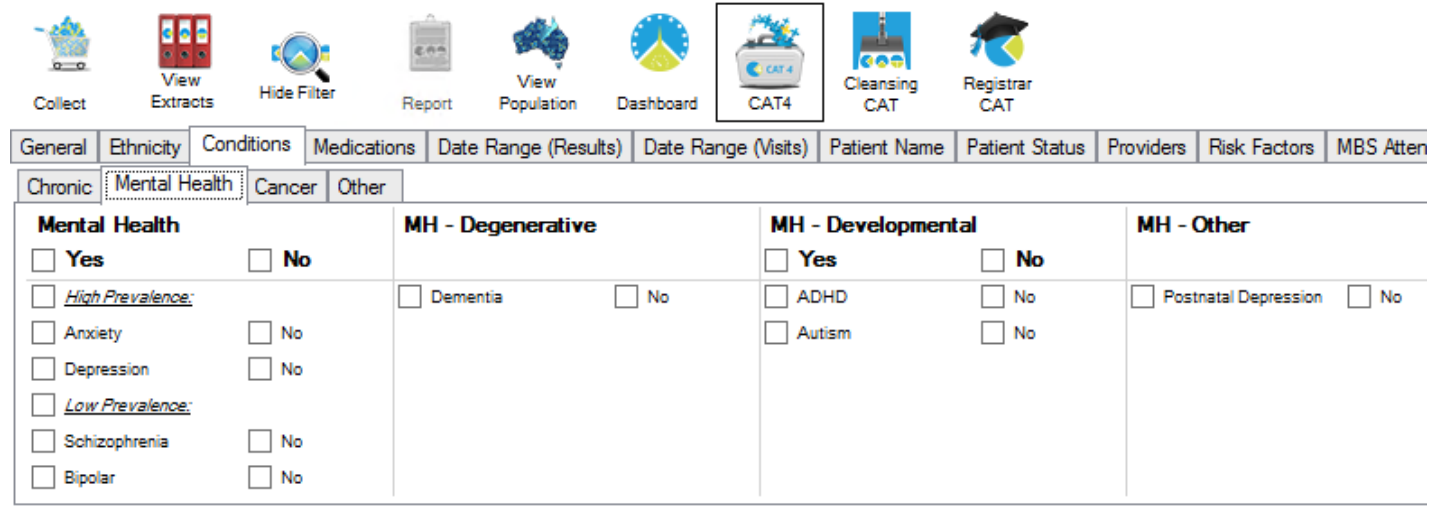

# <span id="page-12-3"></span>Activity 2.1 – Data collection from CAT4

*The aim of this activity is to collect data to identify patients with depression and assist with the management of these patients*

Complete the below table by collecting data from your CAT4 Data Extraction Tool.

Note - Instructions on how to extract the data is available from the CAT4 website. [Number of patients with](https://help.pencs.com.au/display/CG/Mental+Health)  [depression](https://help.pencs.com.au/display/CG/Mental+Health) **or** [Number of patients who have had a mental health treatment plan completed in the past 12](https://help.pencs.com.au/display/CR/Identifying+patients+eligible+for+a+Mental+Health+Treatment+Plan)  [months](https://help.pencs.com.au/display/CR/Identifying+patients+eligible+for+a+Mental+Health+Treatment+Plan) **or** [Number of patients on medications](https://help.pencs.com.au/display/CG/Medications+Filtering) **or** [Number of patients with depression](https://help.pencs.com.au/display/CG/Risk+Factors+Filtering) with risk factors

|      | <b>Description</b>                                         | Total number of<br>active patients as<br>per RACGP criteria<br>(3 x visits in 2)<br>years) | <b>Total number of</b><br>active patients |
|------|------------------------------------------------------------|--------------------------------------------------------------------------------------------|-------------------------------------------|
| 2.1a | Number of active patient population (from activity<br>1.1) |                                                                                            |                                           |

<sup>2</sup> <https://www.beyondblue.org.au/the-facts/depression>

<sup>3</sup> <https://www.sane.org/information-stories/facts-and-guides/depression>

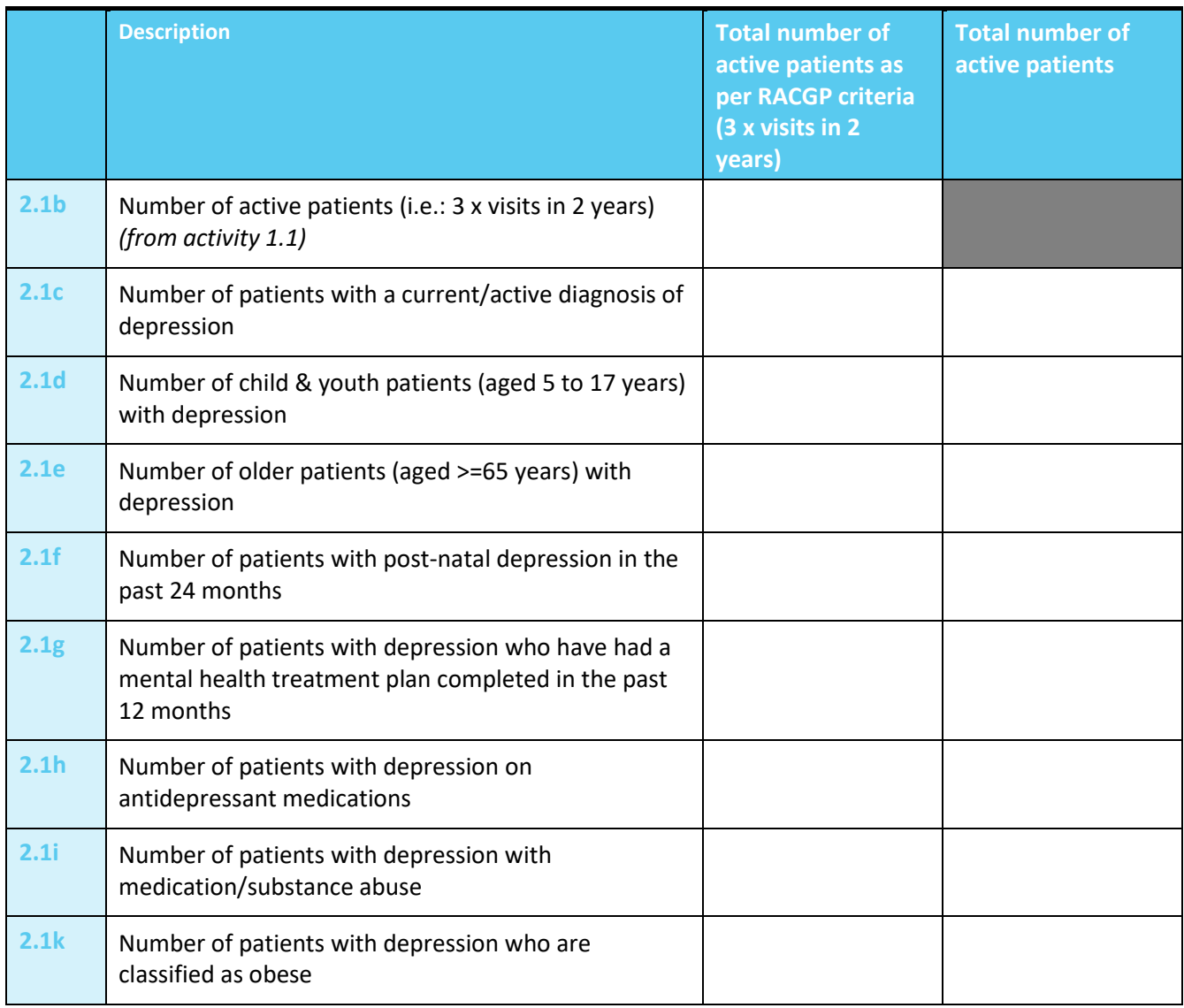

*Please note: the RACGP defines active as 3 x visits in 2 years. This search criteria does not capture those patients who may come in for screening every 2 years, or twice in 2 years e.g. flu vaccine, hence the option to look at all active patients.* 

#### Reflection on Activity 2.1:

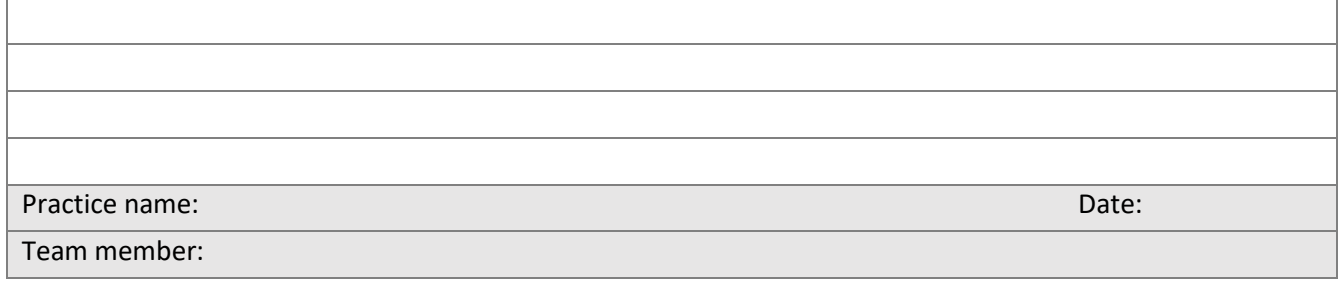

# <span id="page-14-0"></span>Activity 2.2 – Reviewing your practice depression profile

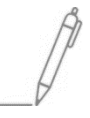

*Complete the checklist below to review your practice's depression patients.*

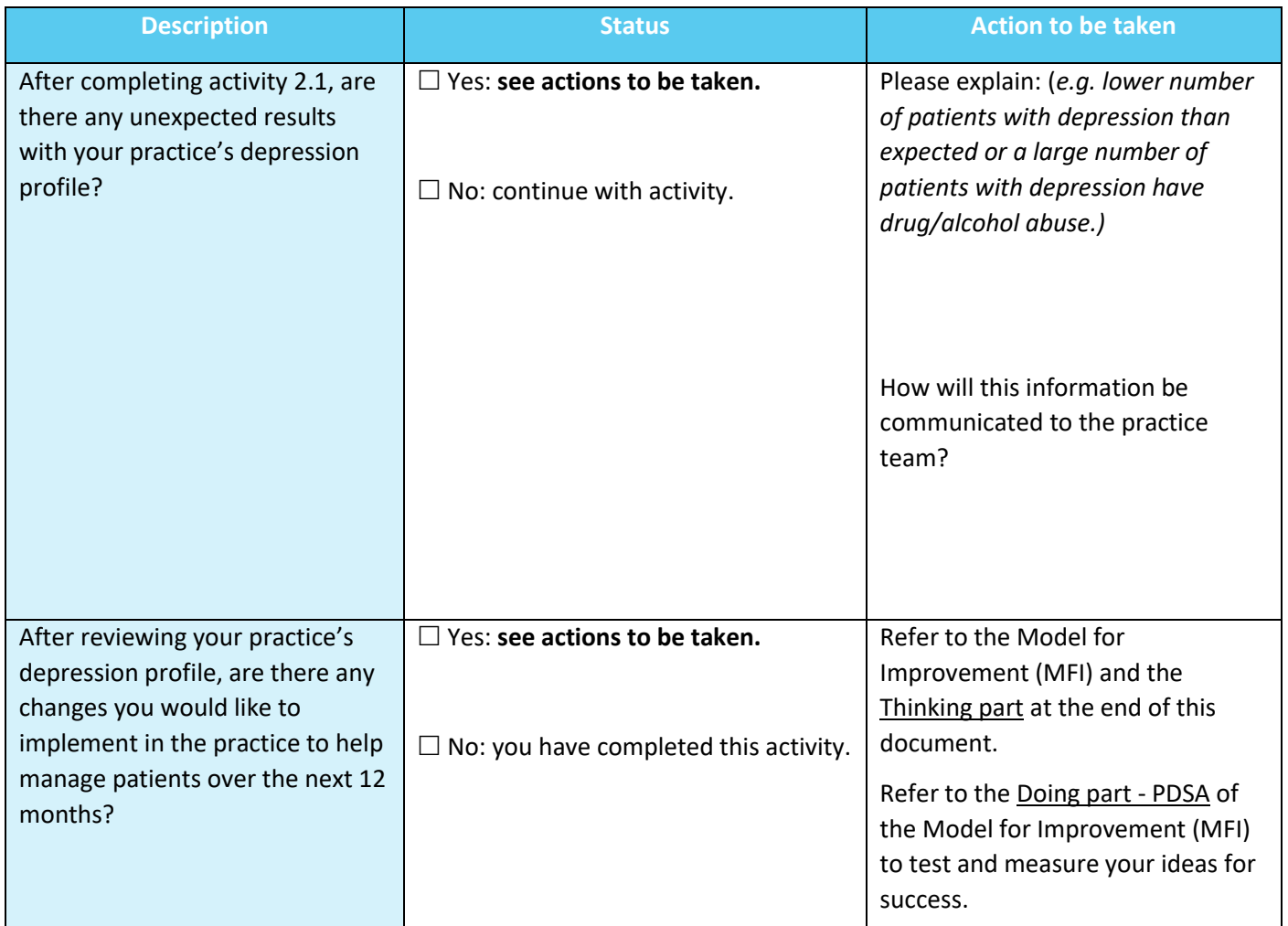

#### Reflection on Activity 2.2**:**

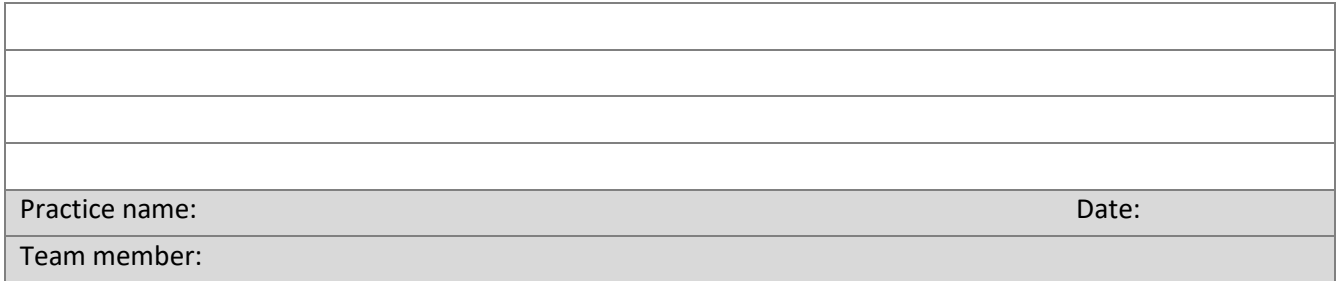

## <span id="page-15-0"></span>Activity 2.3 – Depression measures on Benchmark report

*The aim of this activity is to review your practice's data dashboard on the monthly benchmark report provided by Brisbane South PHN.*

You will need your practice's benchmark report to complete this information.

#### **Mental Health**

#### **Chronic Diseases - Mental Health**

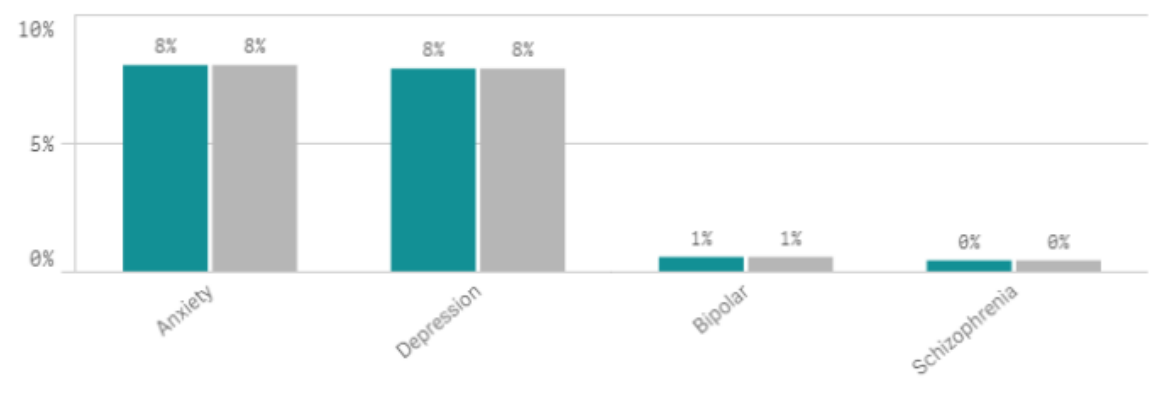

Practice% BSPHN%

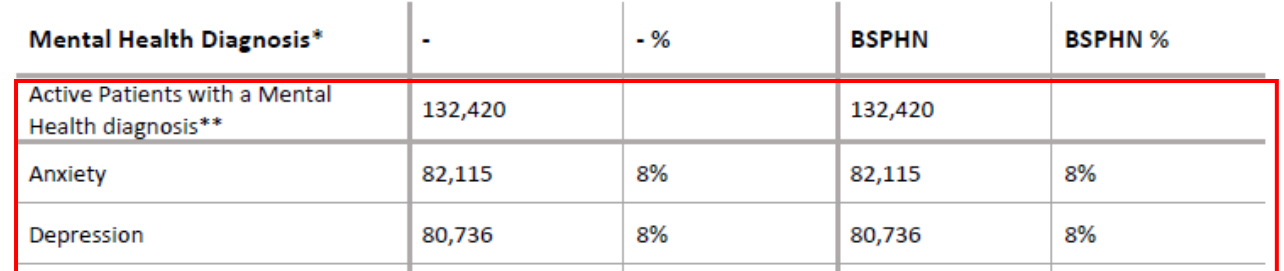

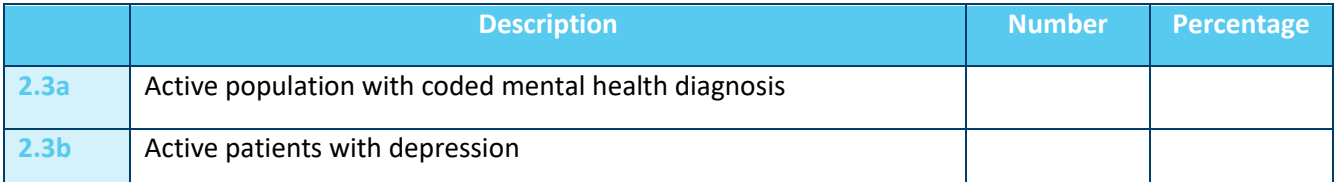

#### Reflection on Activity 2.3:

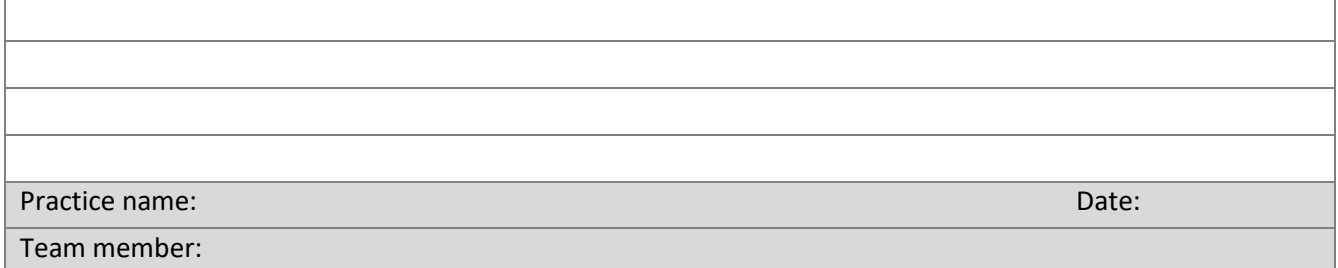

# <span id="page-16-0"></span>Activity 2.4– Reviewing your practice depression condition profile on the

# benchmark report

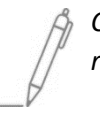

*Complete the checklist below which reviews your practice's depression profile from your benchmark report.*

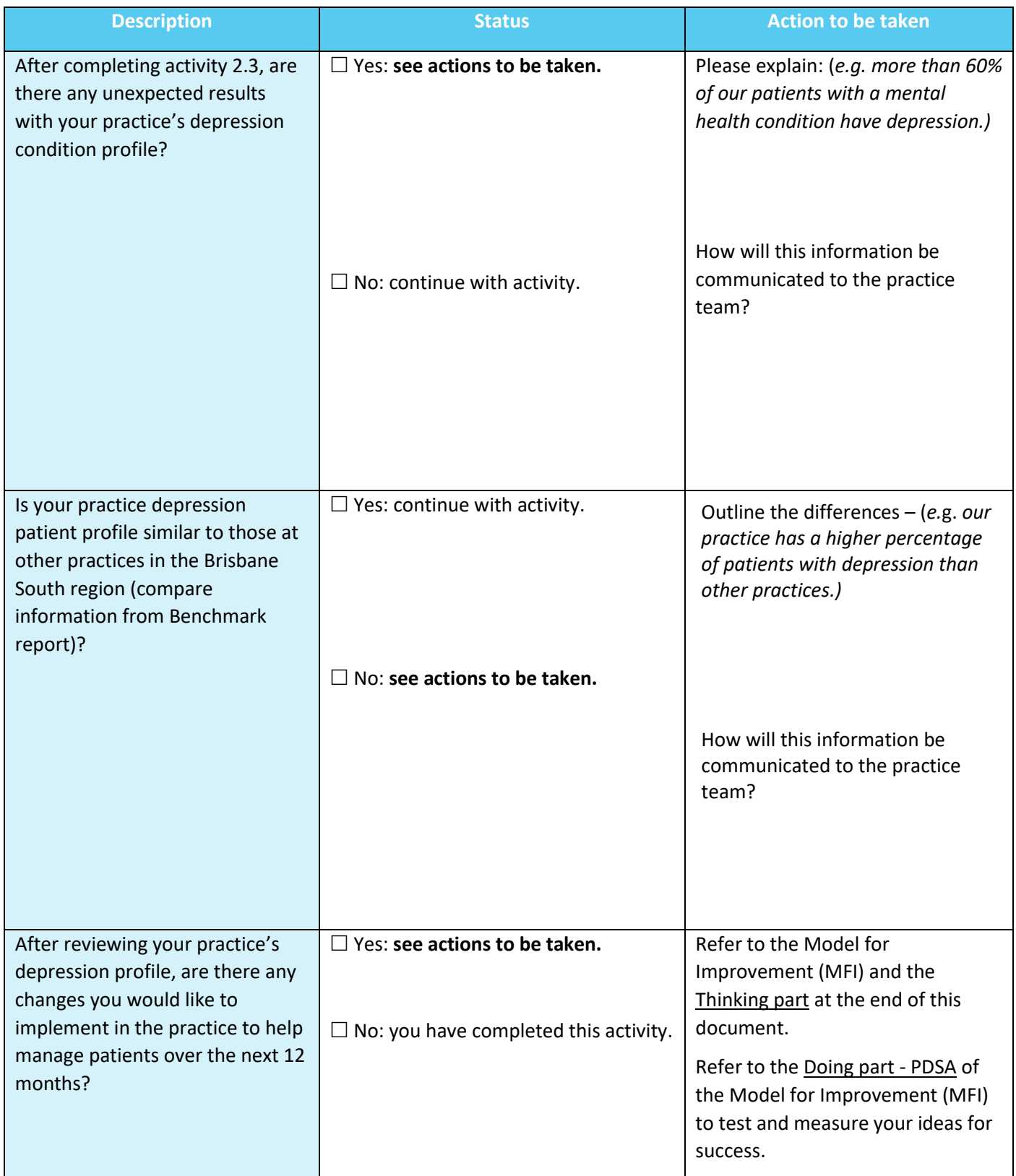

#### Reflection on Activity 2.4:

Practice name: Date: Date: Date: Date: Date: Date: Date: Date: Date: Date: Date: Date: Date: Date: Date: Date:

Team member:

# <span id="page-18-0"></span>Activity 3 – Building your practice anxiety and depression condition register

Coding is simply a process of using an agreed standardised descriptor to store data as a series of numbers or letters. There are multiple ways clinical staff may enter a patient's diagnosis in practice software. Some will type this information directly into the patient progress notes or enter the information as free text in the 'reason for encounter' or 'diagnosis field'. This process is called free texting or un-coded diagnosis. Free text is not easily searchable in any database by the clinical software or third-party software (e.g. extraction tools).

The recommended process is to use a diagnosis from the drop-down boxes provided in the clinical software. This is a coded diagnosis. If all clinical staff within the practice use the same codes to identify a diagnosis then it is easier to search for particular conditions.

It is important to ensure your coding is consistent and agreed upon by all clinical staff in the practice, and diagnostic criteria for anxiety are uniform. Listed below are the conditions that are used when conducting searches in CAT4.

## <span id="page-18-1"></span>Data mapping anxiety and depression in CAT4 – Best Practice

When you select **anxiety** or **depression** under the **conditions** section in CAT4, the following diagnoses are included in your results:

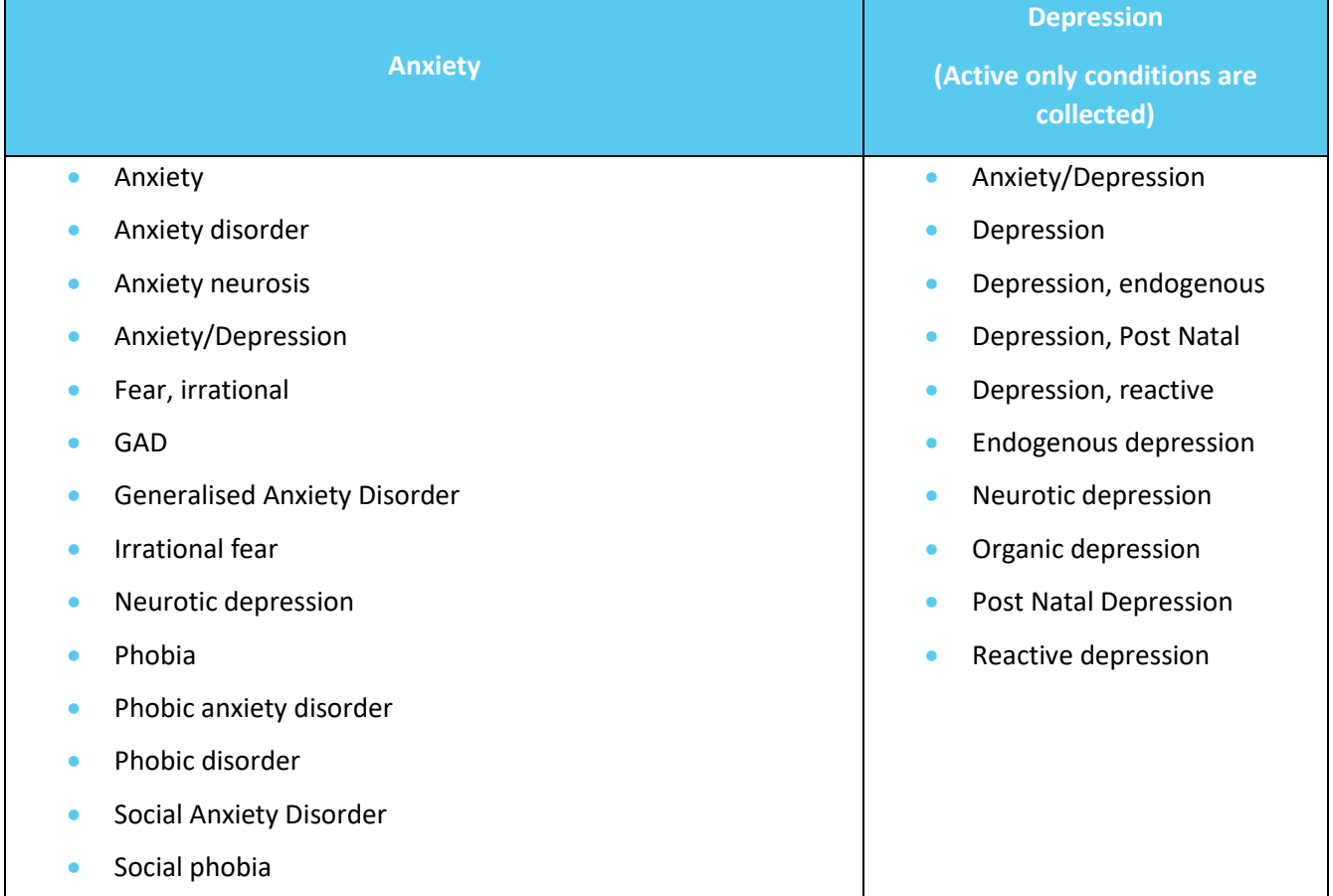

More information about data mapping on CAT4 can be found [here](https://help.pencs.com.au/display/ADM/Conditions+Data+Category+Mappings+BP)

## <span id="page-19-0"></span>Data mapping anxiety and depression in CAT4 – Medical Director

When you select **anxiety** or **depression** under the **conditions** section in CAT4, the following diagnoses are included in your results:

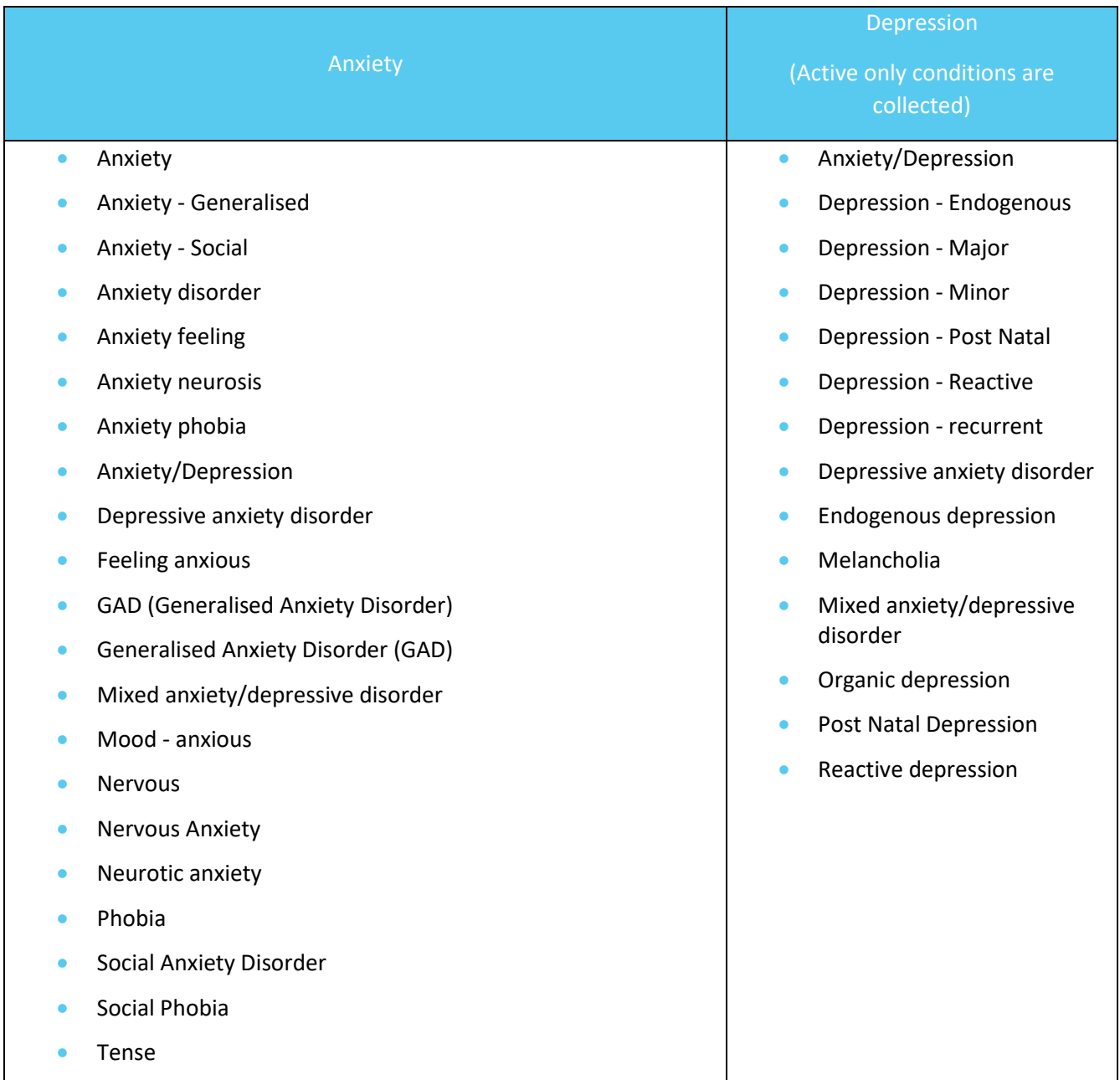

More information about data mapping on CAT4 can be found [here](https://help.pencs.com.au/display/ADM/Conditions+Data+Category+Mapping+MD3)

# <span id="page-20-0"></span>Activity 3.1 – Determine terms of consistent coding

*The aim of this activity is for the clinical team to agree on consistent coding to be used within the practice for anxiety and depression disorders.* 

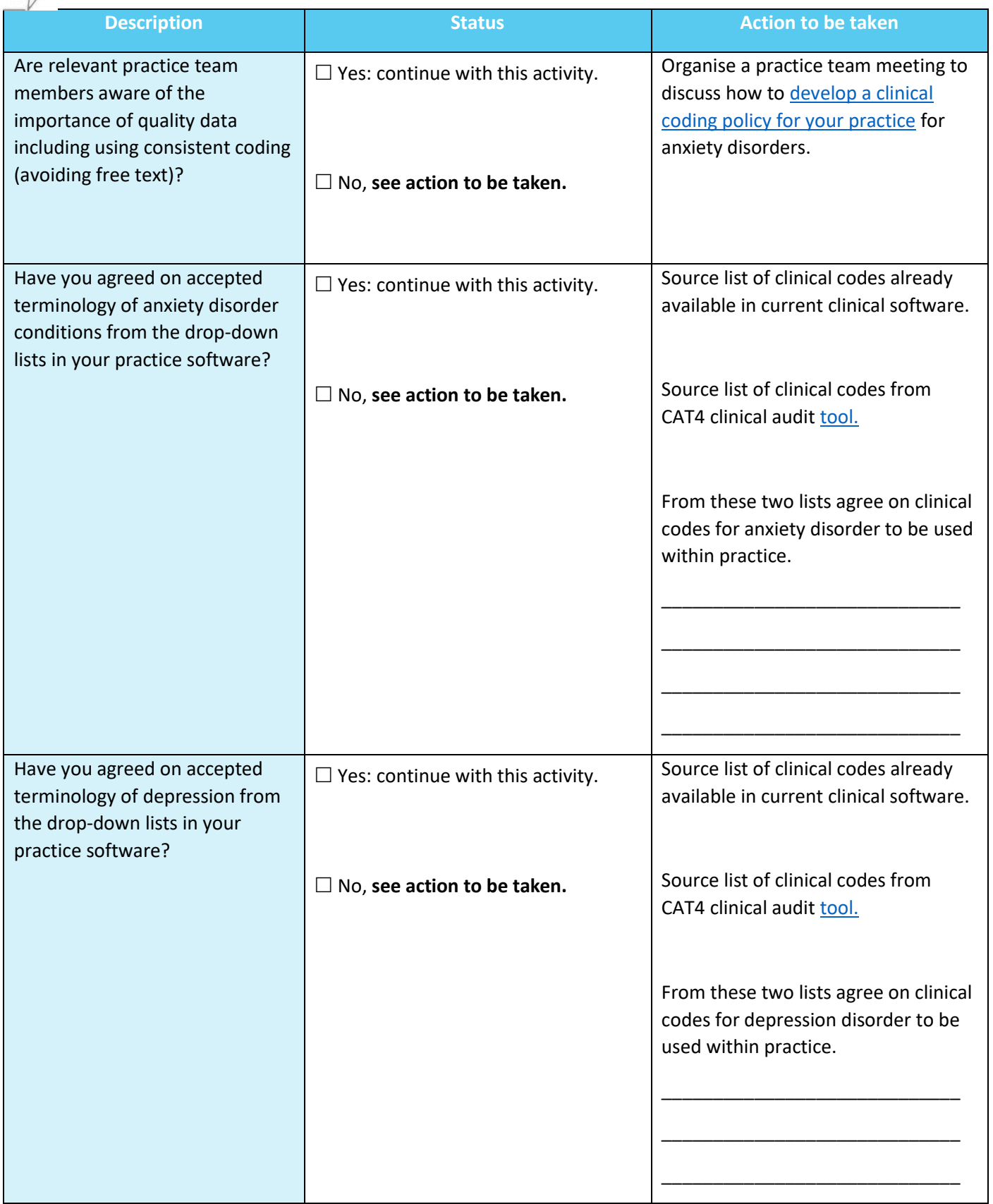

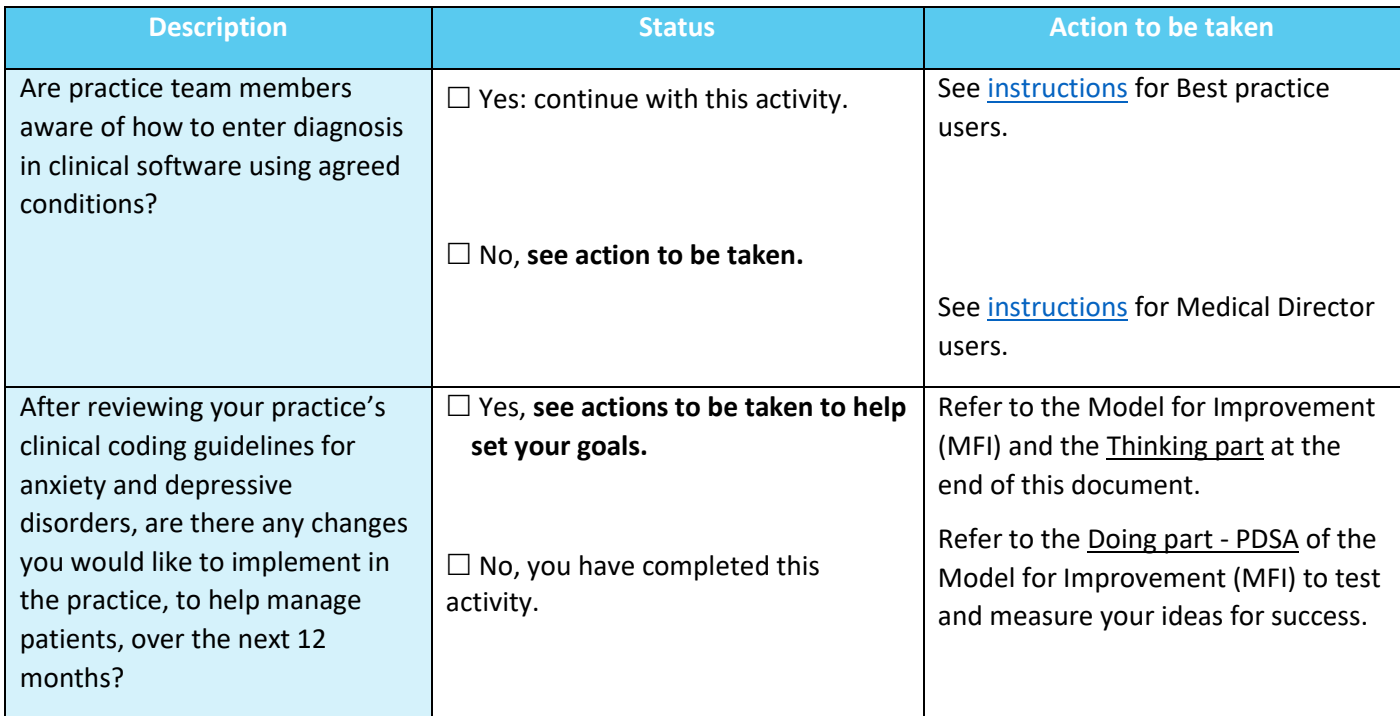

Reflection on Activity 3.1:

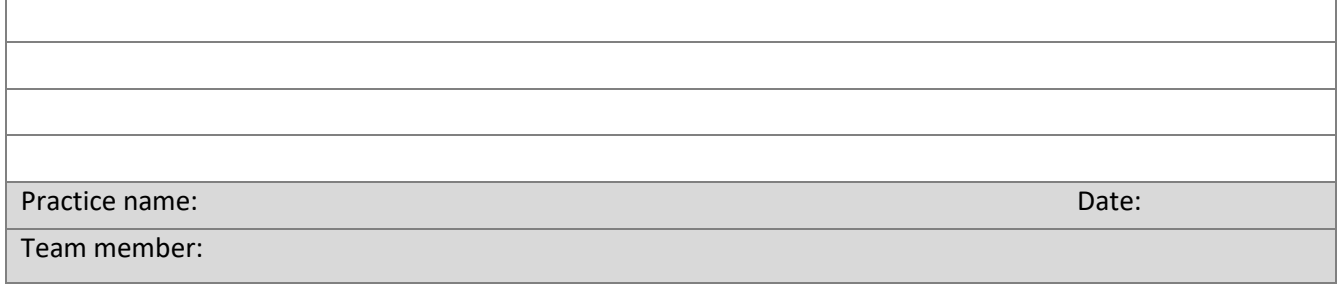

# <span id="page-22-0"></span>Activity 3.2 – Cleaning up un-coded conditions in your practice software

You can clean up un-coded conditions that have been recorded in your practice software. Cleaning up uncoded items makes it easier to perform database searches and manage third-party clinical audit tools. *Instructions for cleaning up un-coded conditions in Best Practice*

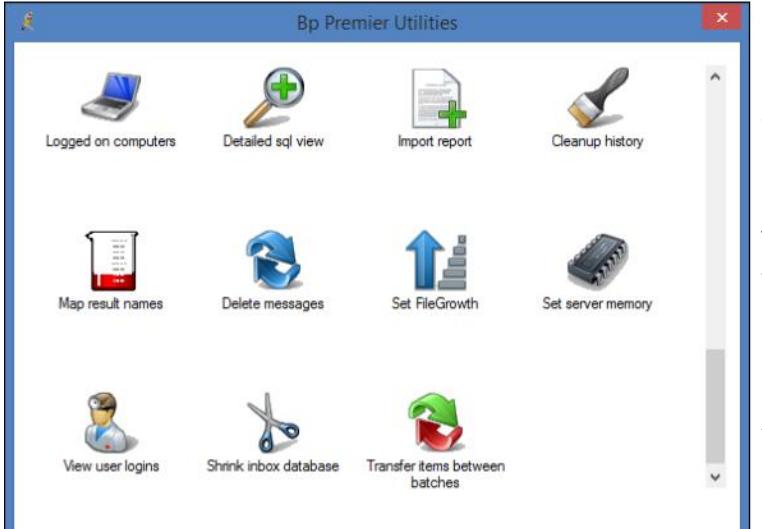

It is also possible to clean up un-coded conditions the have been recorded in the **Past History** section of Best Practice. This can assist when performing database searches or using 3rd party Clinical Audit tools.

This clean up is done via the **BP Utilities** function. Select **Start > Programs > Best Practice Software > Best Practice > BP Utilities**. Select your user name from the dropdown list. You will only have access to this function if you have sufficient user permissions.

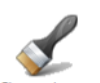

Cleanup histor Double click on the icon. The **Past History cleanup** screen will appear.

#### **Un-coded Past History** is a

current list of all past history entries entered into the database (usually from a conversion or free texted), and the **Conditions** column is the complete list of coded conditions entered into Best Practice.

On the left-hand side, highlight the item that will be merged to a coded condition. On the right-hand side, enter the coded condition into the keyword search field. Highlight the condition to merge to, then select replace button.

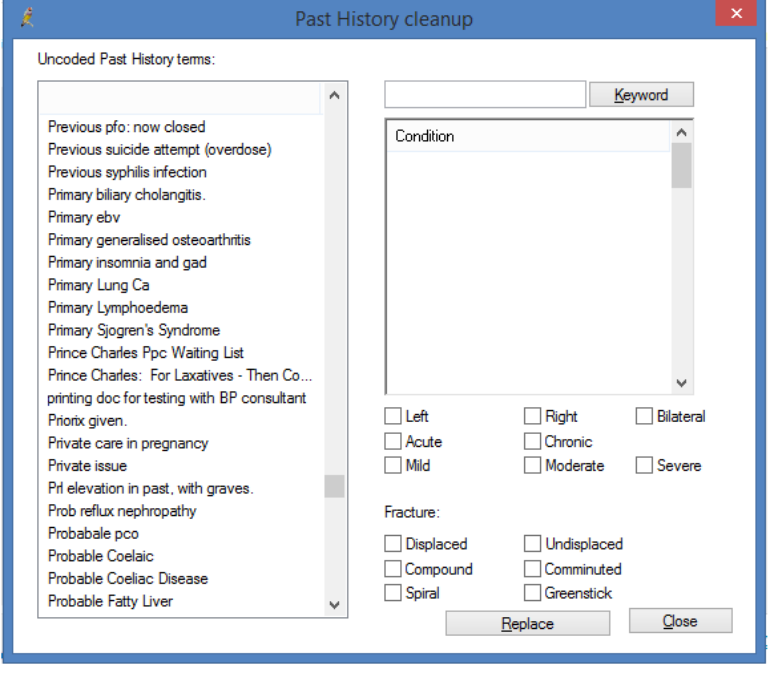

#### *Instructions for cleaning up un-coded conditions in Medical Director*

Medical Director provides a simple utility in **HCN Maintenance** that enables you to easily find un-coded Past Medical History items, and either link them to a coded item or replace them with the correct coded item.

- 1. Double click the **HCN Maintenance icon** to open HCN Maintenance.
- 2. Select **Medical Director Clinical** in the list of **Database Tasks** on the left of the window.

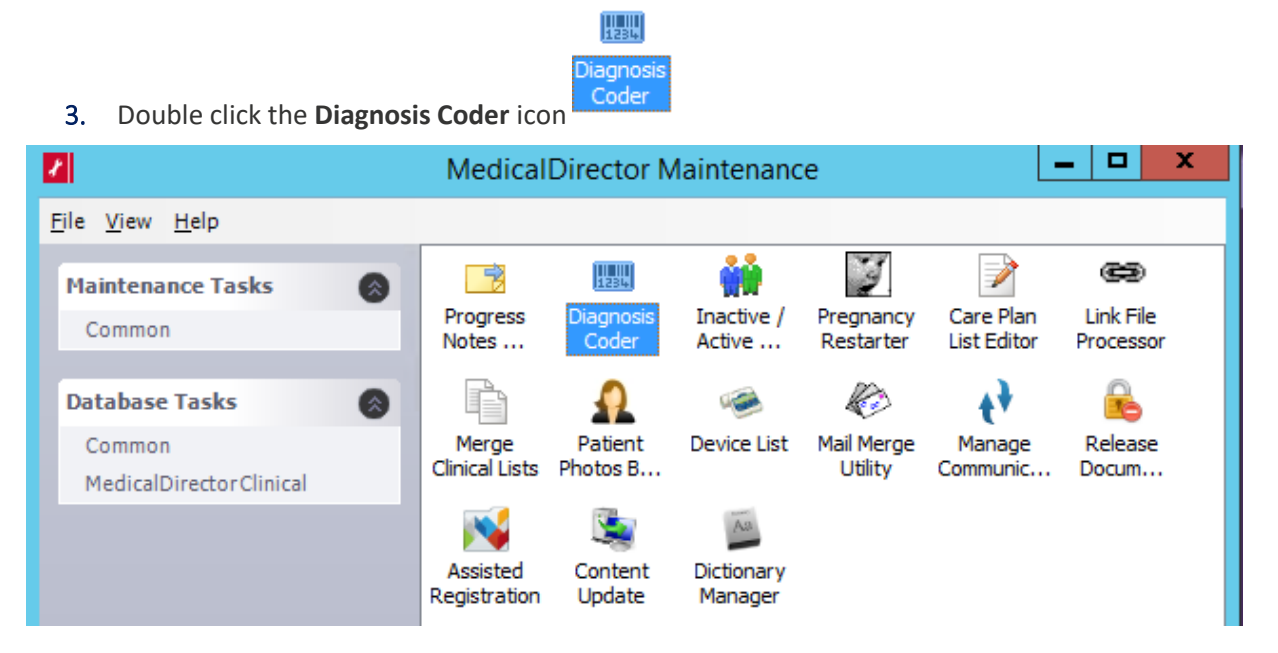

The left-hand panel of this screen contains all the un-coded diagnosis entries in the Past Medical History database. The right-hand panel displays coded entries that you will select from to pair with your un-coded entries. Note that the right-hand panel is initially empty, but as you type into the text box above it, a list of items is generated underneath.

Simply highlight the entry on the left and the one you want to link it to or replace it with on the right, and then click either the **Link** or **Correct** button.

The link button will attach the code for that diagnosis to the coded entry on the right. The correct button will change the diagnosis on the left to that on the right (i.e. if the word was misspelled).

#### Reflection on Activity 2.2:

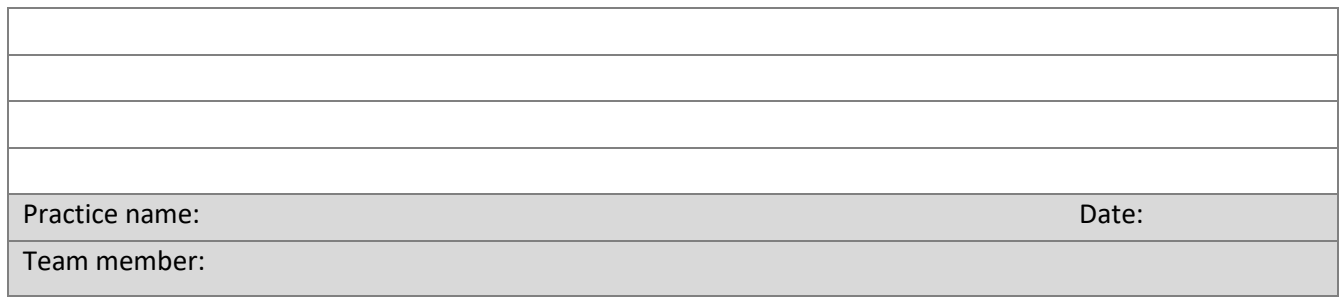

# <span id="page-24-0"></span>Activity 4. Preventative health for people with anxiety or depression

Looking after physical health is important for everyone, but it can be an extra challenge for people who have anxiety and/or depression.

This may be related to the symptoms of the illness or the side-effects of medication. It may be due to smoking, not getting enough exercise, or other lifestyle factors. Physical health problems can also be overlooked when everyone's focus is on looking after the anxiety or depression disorder.

Whatever the reasons, people affected by mental illness often have some of the following problems:

- weight gain
- high blood pressure
- high cholesterol
- high blood glucose levels.

These problems may lead to heart disease, diabetes or other illnesses.

The aim of this activity is to look at preventative health options for patients with an anxiety or depression. This will focus on:

- physical activity
- alcohol
- smoking
- weight & BMI
- other risk factors, including blood pressure, BSL and cholesterol.

## <span id="page-24-1"></span>Mental health disorders and cancer screening

People with mental health disorders are also potentially less likely to participate in cancer screening. Brisbane South PHN has [a cancer screening toolkit](https://bsphn.org.au/primary-care-support/general-practice-quality-improvement/) to assist with identifying under-screened patients.

## <span id="page-24-2"></span>Mental health disorders and older people

Mental health conditions are common throughout the Australian population, and older people are more likely to experience contributing factors such as [physical illness](https://www.beyondblue.org.au/who-does-it-affect/men/what-causes-anxiety-and-depression-in-men/serious-health-events-and-chronic-illness) or [personal loss.](https://www.beyondblue.org.au/the-facts/grief-and-loss)

It is thought that between ten and fifteen per cent of older people experience depression and about ten per cent experience [anxiety.](https://www.beyondblue.org.au/the-facts/anxiety)<sup>4</sup>

Brisbane South PHN has a QI toolkit [for older people.](https://bsphn.org.au/primary-care-support/general-practice-quality-improvement/)

<sup>4</sup> <https://www.beyondblue.org.au/who-does-it-affect/older-people>

# <span id="page-25-0"></span>Physical activity

As defined in the most recen[t RACGP report](https://www.racgp.org.au/clinical-resources/clinical-guidelines/key-racgp-guidelines/view-all-racgp-guidelines/snap/applying-the-5as/physical-activity) supporting Australia's physical activity and sedentary guidelines for adults, six terms apply to this section:

- physical activity
- sedentary behaviours
- metabolic equivalent (MET)
- **intensity**
- frequency
- duration.

Physical activity is important for mental health, pain management, a range of chronic diseases, disease prevention and health promotion. There is evidence that exercise can be an important part of treatment for anxiety and depression. 5

# <span id="page-25-1"></span>Activity 4.1 – Data Collection from CAT4

Complete the below table by collecting data from your Practice Monthly Benchmark Report.

*The aim of this activity is to collect data to determine the number of patients with their physical activity recorded.*

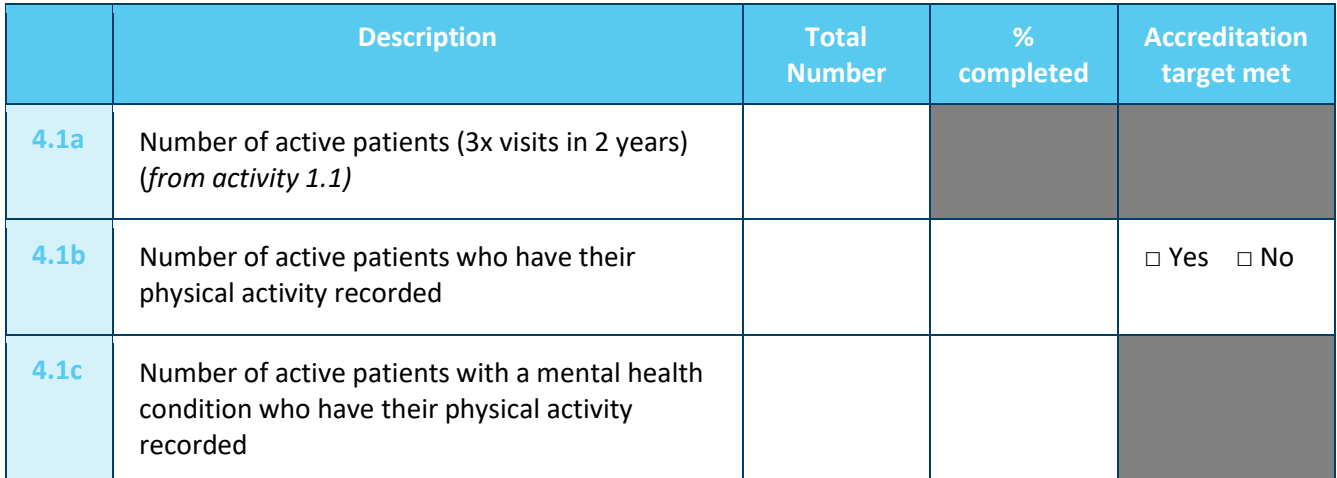

*Please note: As a general rule, data recording in this area is low across all practices in the Brisbane South PHN area. If the option for data recording is not user friendly at your practice, please notify your software provider.*

#### Reflection on Activity 4.1:

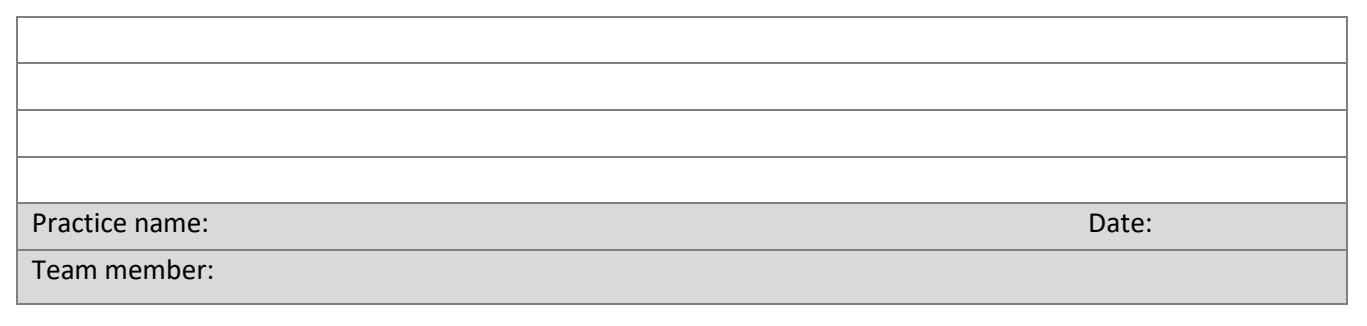

<sup>5</sup> <https://www.sciencedirect.com/science/article/abs/pii/S016517811630909X>

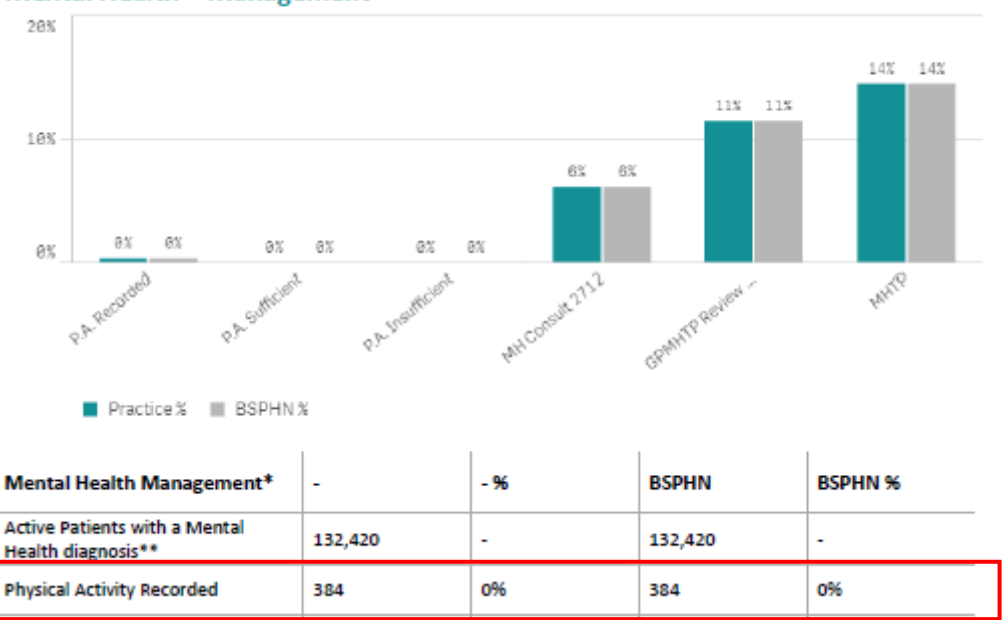

#### **Mental Health - Management**

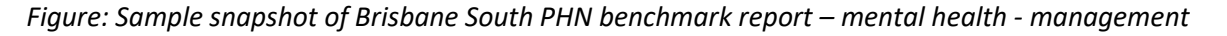

# <span id="page-26-0"></span>Smoking and alcohol status

In Australia, while the prevalence of smoking is declining in the general community, it remains high among people with mental illness. Compared with the general population, people with mental illness have higher smoking rates, higher levels of nicotine dependence, and a disproportionate health and financial burden from smoking.<sup>6</sup> Anxiety disorders may also be linked with increased smoking of cannabis. This may be used as a form of self-medication but is also linked with long-term worsening of anxiety.<sup>7</sup>

Alcohol is often used by people with anxiety as a coping mechanism. This can lead to alcohol dependence and withdrawal, and can cause dangerous interactions with other medications. Alcohol can alter:

- mood
- energy levels
- sleeping patterns
- concentration
- memory
- risk of injury.

Alcohol also reduces inhibitions and impacts decision making. <sup>8</sup>

<sup>6</sup> <https://www.tobaccoinaustralia.org.au/chapter-7-cessation/7-12-smoking-and-mental-health>

<sup>7</sup> <https://www.jwatch.org/na46954/2018/06/22/cannabis-worsens-mood-and-anxiety-disorders-long-run>

<sup>8</sup> <https://headspace.org.au/young-people/how-does-alcohol-affect-mental-health/>

# <span id="page-27-0"></span>Activity 4.2 – Data Collection from CAT4

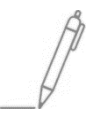

Complete the below table by collecting data from your PIP QI measures from your practice monthly Benchmark Report. You can also collect information from CAT4. The recipe is available [here](https://help.pencs.com.au/pages/viewpage.action?pageId=25362730) (*change condition to anxiety or depression)*

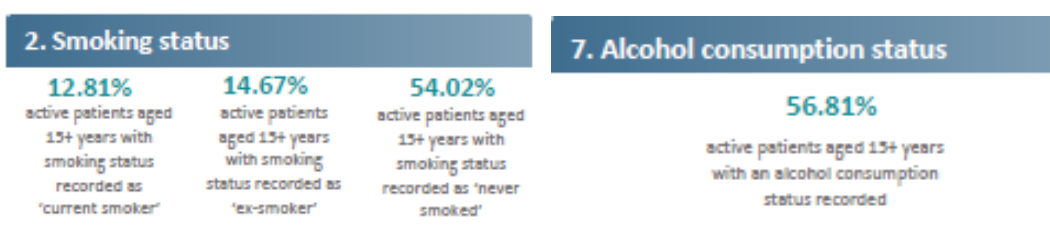

*The aim of this activity is to collect data to determine the number of patients who have their smoking and alcohol status recorded.*

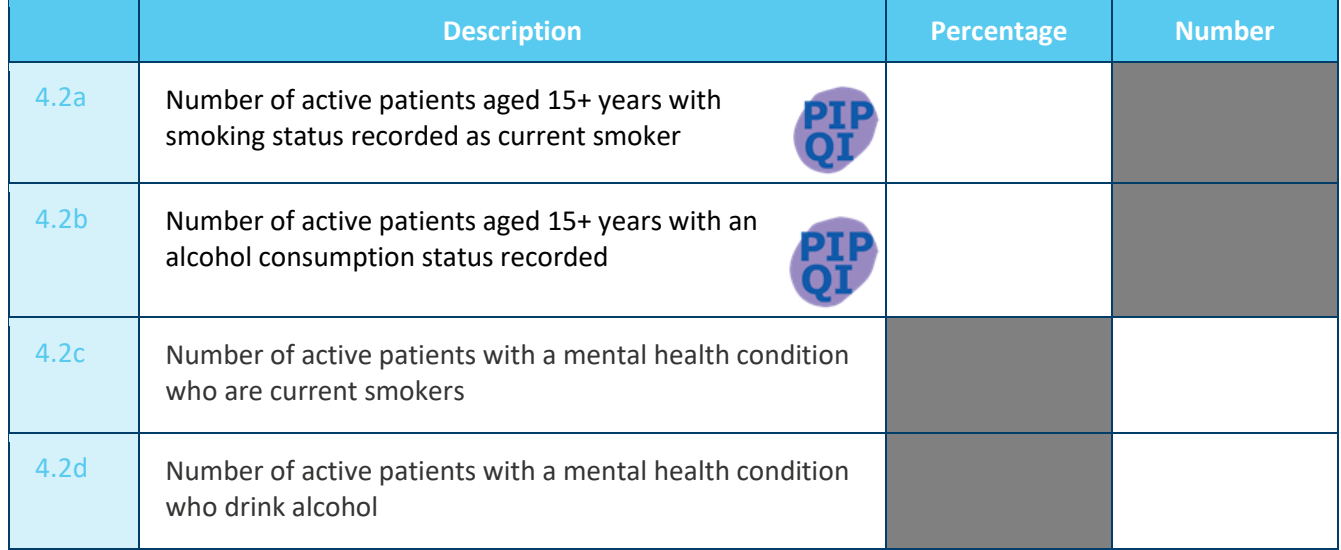

*Please note: not all patients included in the PIP QI reports will have an anxiety disorder. You can produce reports from CAT4 to just include anxiety disorder patients.*

#### Reflection on Activity 4.2:

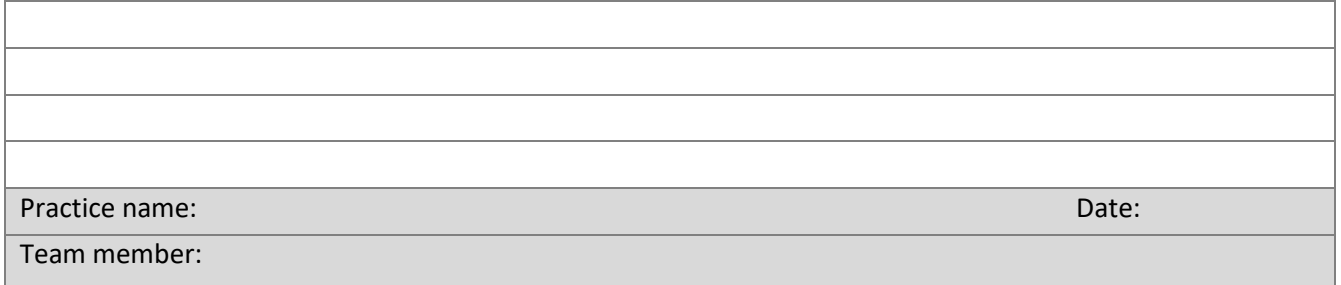

# <span id="page-28-0"></span>Weight, BMI and cholesterol

Sometimes, people feel down or anxious about their weight. They may feel guilty for not being healthy and energetic. They may blame themselves for not being fit and active. As well, if a person has depression or anxiety their appetite, energy levels, self-esteem and weight can all be affected.<sup>9</sup>

# <span id="page-28-1"></span>Links between mental health and heart disease

Heart conditions such as heart attack and angina often occur with anxiety. Anxiety and depression are considerable risk factors for coronary heart disease, along with smoking, high cholesterol and high blood pressure.

- Anxiety and depression are a significant risk factor for heart disease.
- Anxiety and depression are linked with conventional risk factors for heart disease (such as an unhealthy lifestyle).
- Anxiety and depression are common among people with heart disease. It affects recovery and increases the risk of further heart incidents. Heart attack patients with anxiety or depression are often less motivated to follow healthy daily routines, which means they may skip important medication, avoid exercise and proper diet, and continue harmful behaviours such as smoking and drinking alcohol.<sup>10</sup>

# <span id="page-28-2"></span>Cardiovascular risk calculator

The Australian Absolute cardiovascular disease risk calculator has been produced by the National Vascular Disease Prevention Alliance for the information of health professionals. To use the calculator, you will need a patient's age, blood pressure, smoking status, total and hdl cholesterol and ECG LVH if known. This calculator can be accessed at<http://www.cvdcheck.org.au/> . It is also included in Best Practice and Medical Director.

# <span id="page-28-3"></span>Activity 4.3 – Data Collection from CAT4

Complete the below table by collecting data from your PIP QI measures from your practice monthly Benchmark Report or via CAT4 search.

3. Body Mass Index (BMI) classification

9.88% active patients aged 15+ years active patients aged 15+ years who have a BMI recorded as 'overweight' in the previous 12 months

who have a BMI recorded as 'obese' in the previous 12

8.16%

*The aim of this activity is to collect data to determine the number of patients with their BMI recorded as overweight or obese and also to monitor cholesterol levels*

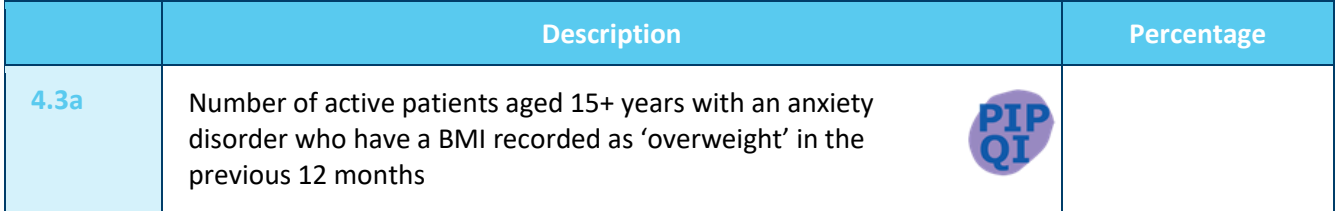

<sup>9</sup> [http://healthyweight.health.gov.au/wps/portal/Home/keep-in-check/managing%20the%20challenges/mental-health](http://healthyweight.health.gov.au/wps/portal/Home/keep-in-check/managing%20the%20challenges/mental-health-and-weight/!ut/p/a0/04_Sj9CPykssy0xPLMnMz0vMAfGjzOI9jFxdDY1MDD3dzbycDTzNLfwsfP0MjYJNTfULsh0VAUgJjsw!/)[and-weight/!ut/p/a0/04\\_Sj9CPykssy0xPLMnMz0vMAfGjzOI9jFxdDY1MDD3dzbycDTzNLfwsfP0MjYJNTfULsh0VAUgJjsw!/](http://healthyweight.health.gov.au/wps/portal/Home/keep-in-check/managing%20the%20challenges/mental-health-and-weight/!ut/p/a0/04_Sj9CPykssy0xPLMnMz0vMAfGjzOI9jFxdDY1MDD3dzbycDTzNLfwsfP0MjYJNTfULsh0VAUgJjsw!/) <sup>10</sup> <https://www.ncbi.nlm.nih.gov/pmc/articles/PMC5149447/>

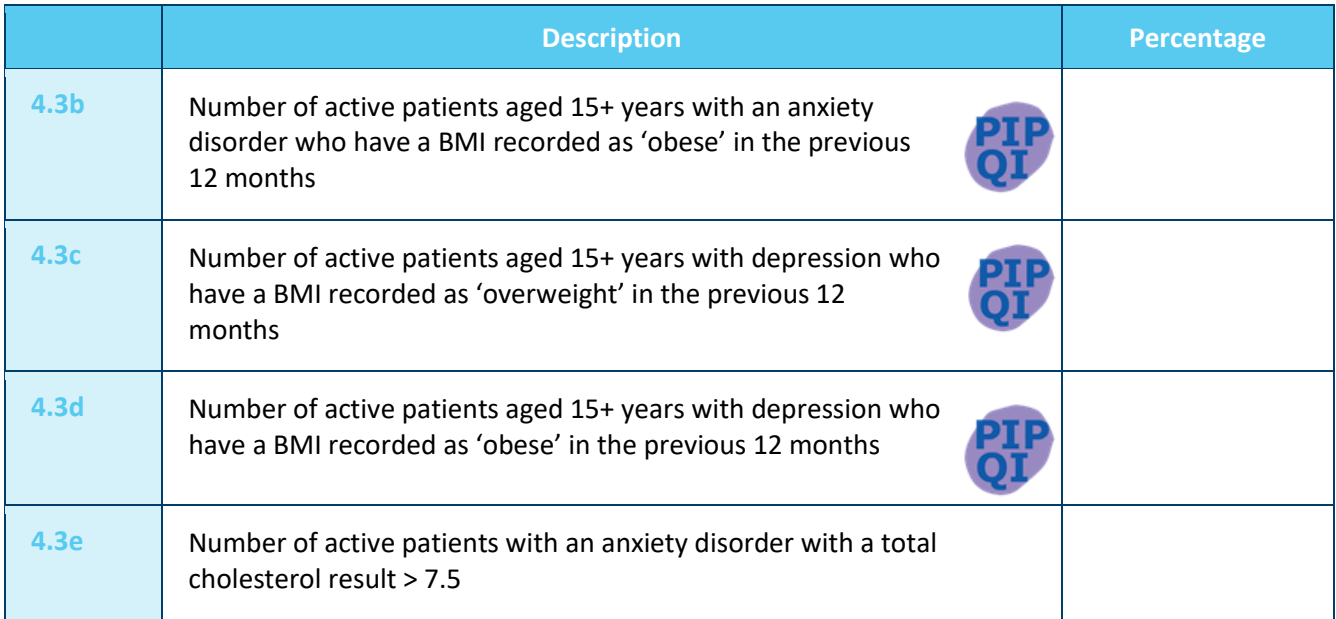

#### Reflection on Activity 4.3:

# Practice name: Date: Date: Date: Date: Date: Date: Date: Date: Date: Date: Date: Date: Date: Date: Date: Date: Team member:

# <span id="page-29-0"></span>Activity 4.4 – Understanding your practice preventative health activities

*The aim of this activity is to increase your understanding of preventative health activities for your patients with an anxiety disorder.* 

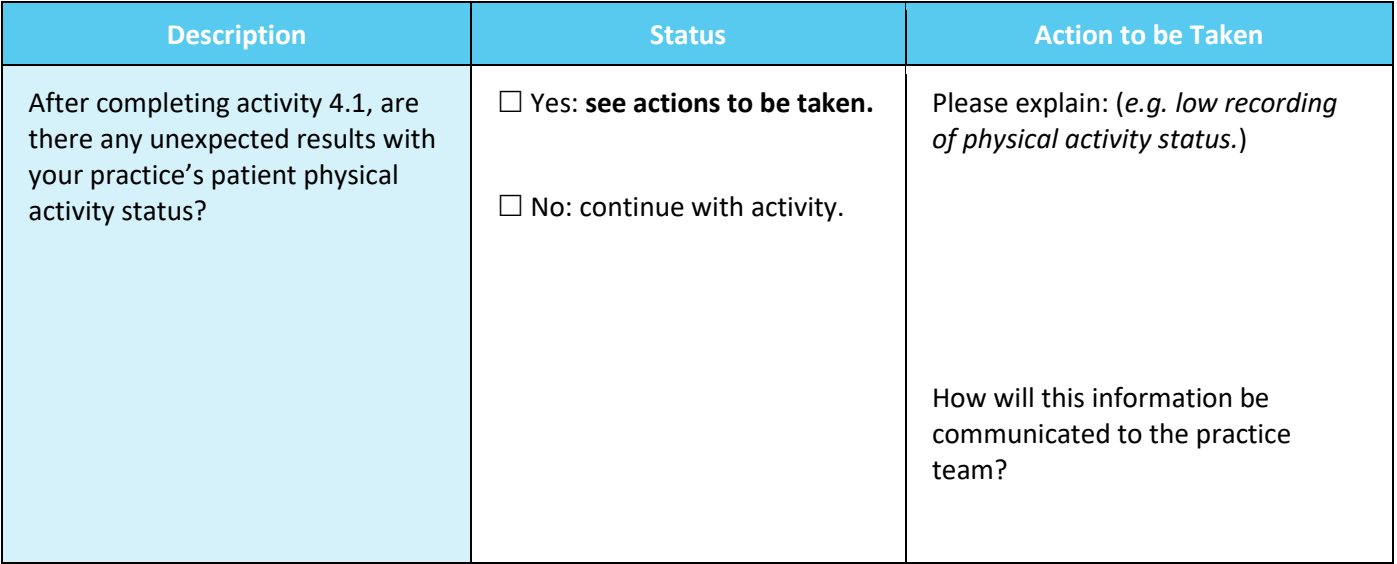

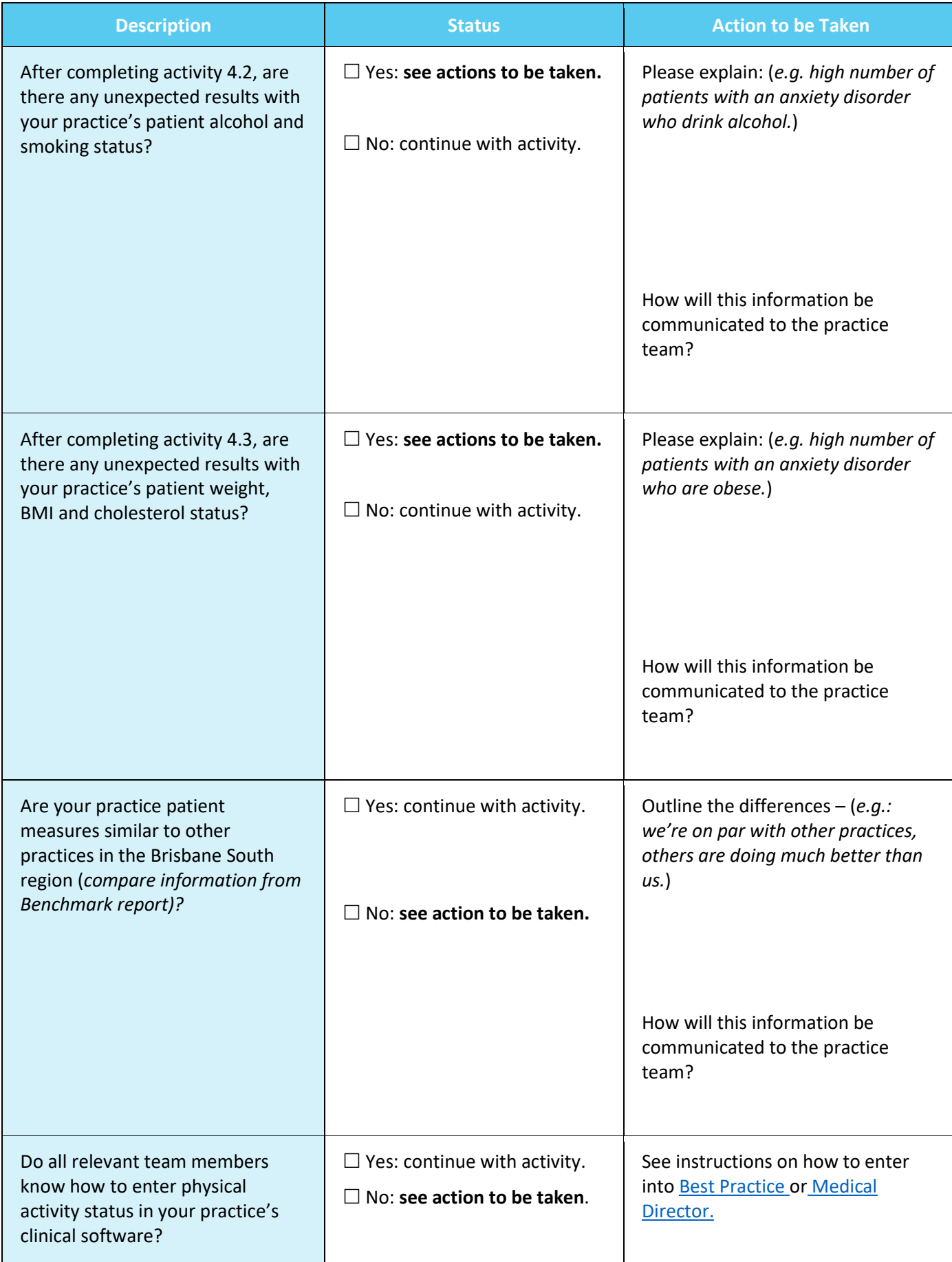

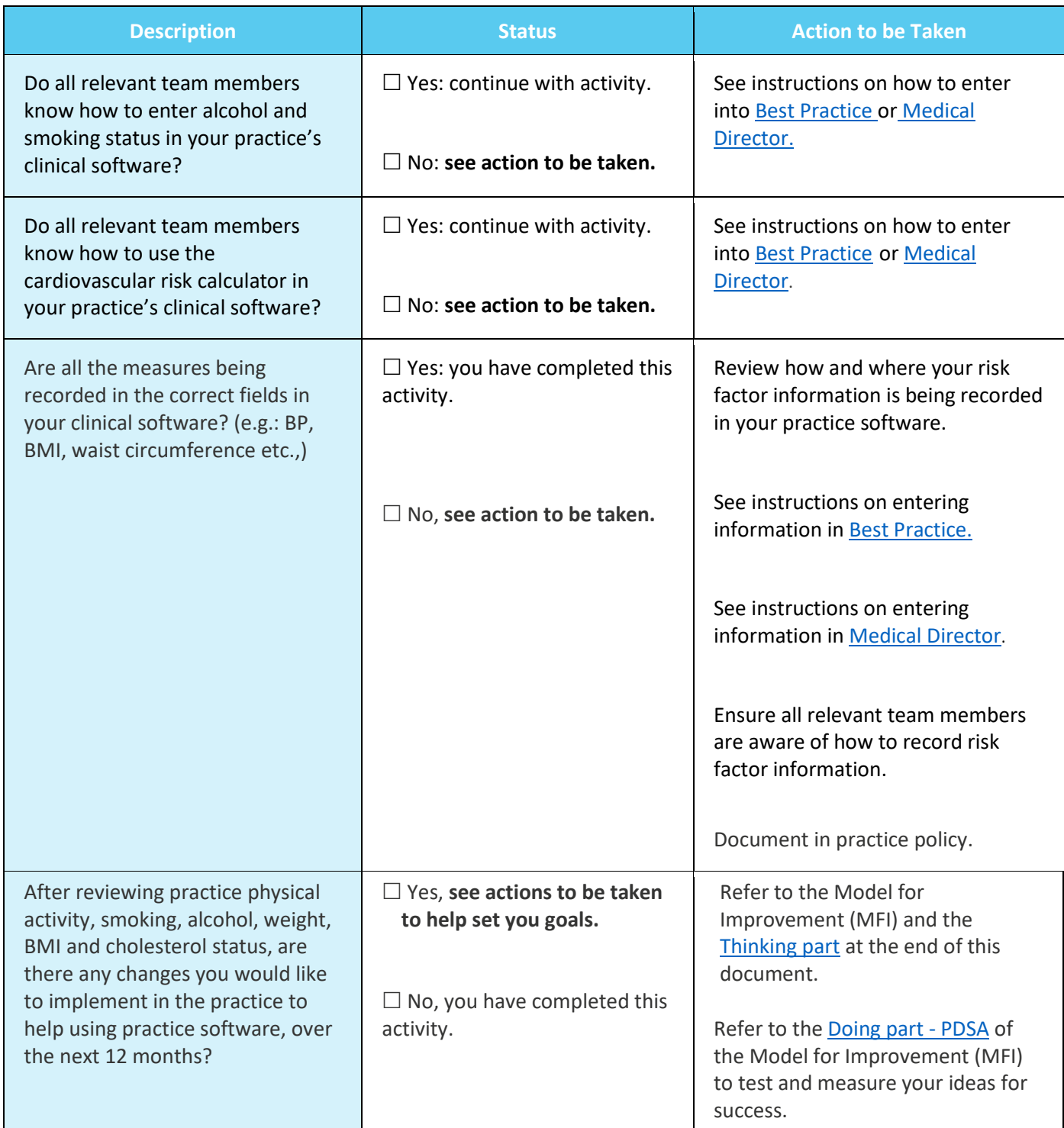

#### Reflection on Activity 4.4:

Practice name: Date: Date: Date: Date: Date: Date: Date: Date: Date: Date: Date: Date: Date: Date: Date: Date: Date: Date: Date: Date: Date: Date: Date: Date: Date: Date: Date: Date: Date: Date: Date: Date: Date: Date: Dat Team member:

<span id="page-32-0"></span>Entering physical activity information in the patient file in Best Practice

- 1. Open the patient file.
- 2. Select '**Clinical**' and '**Physical Activity Prescription'.**

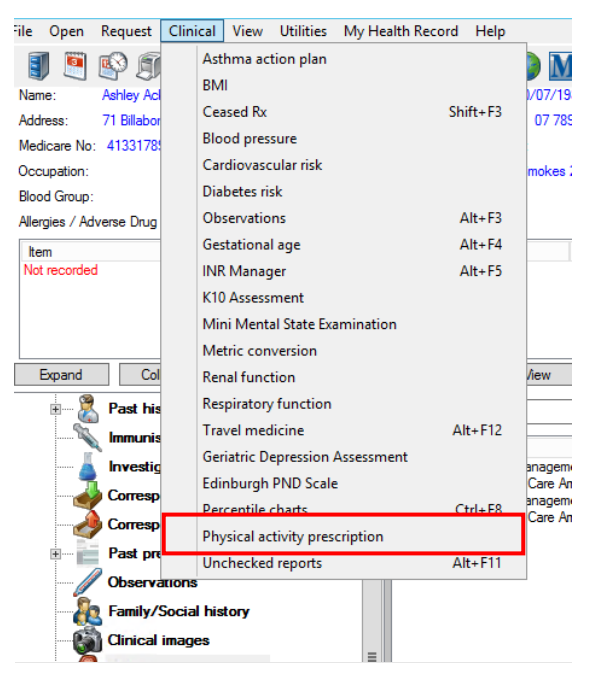

- 3. Complete the physical activity by using the dropdown menu options.
- 4. Click '**Print**' to save.

# <span id="page-32-1"></span>Entering physical activity information in the patient file in Medical Director

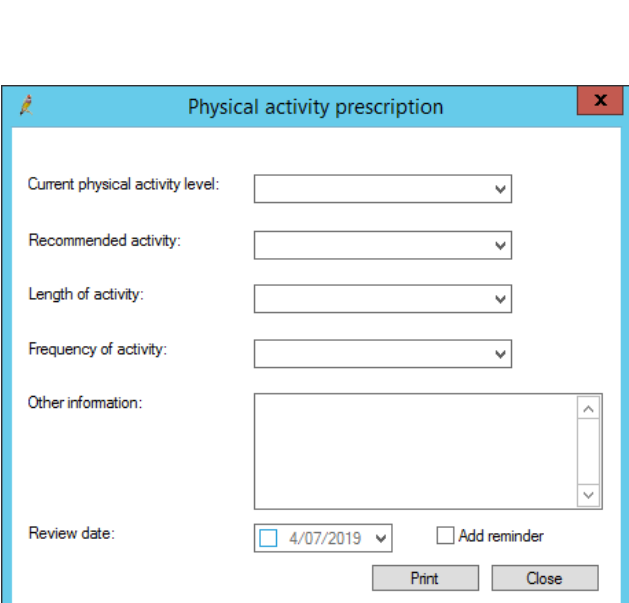

- 1. Open the patient file.
- 2. Click on the '**Physical Activity Prescription' (red person running)** on the toolbar.

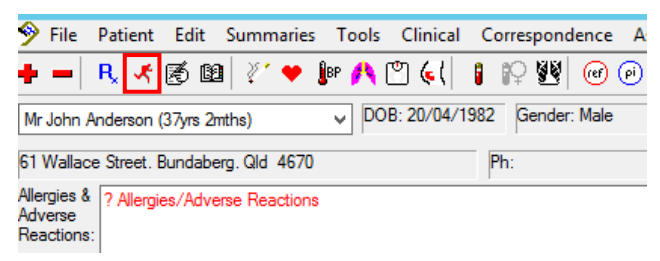

3. You can then complete an assessment or prescribe the patient a physical activity.

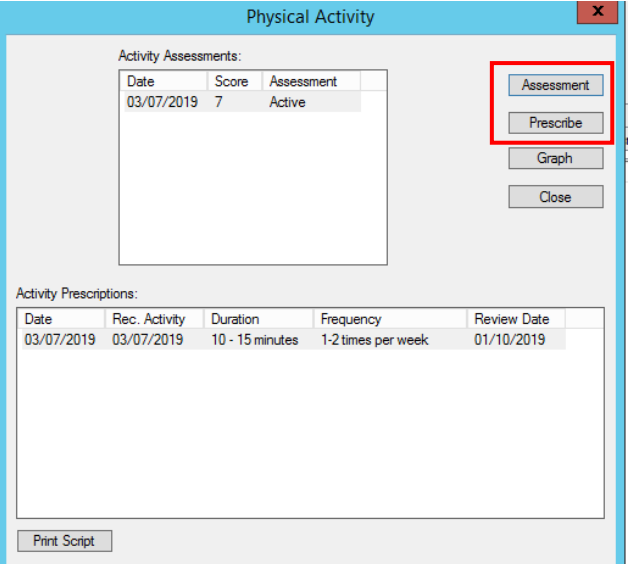

#### <span id="page-33-0"></span>Instructions for entering alcohol and smoking status in Best Practice

1. While the patient file is open, select **Open Alcohol & Smoking history.**

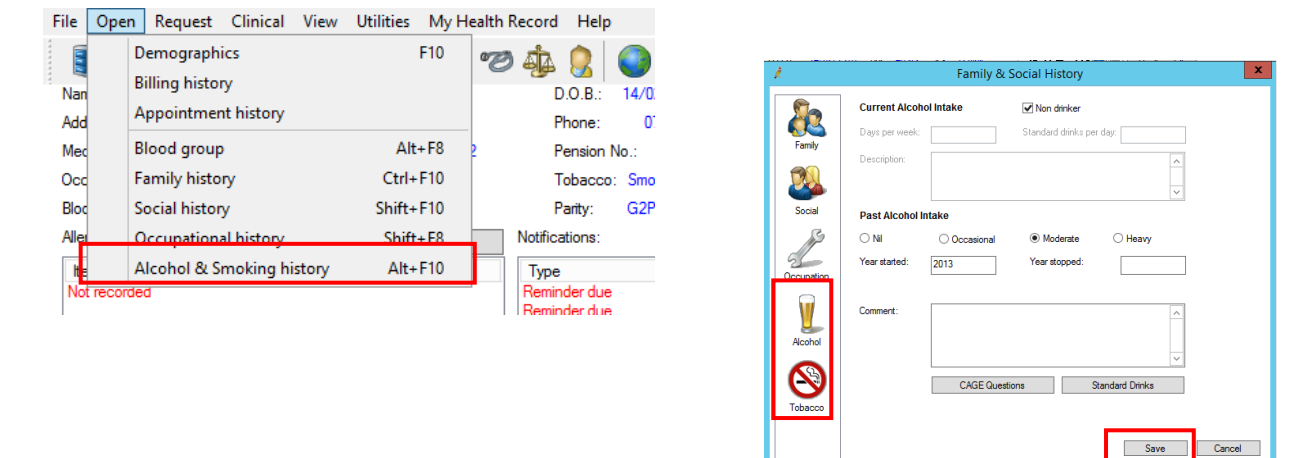

- 2. Select **Tobacco** on the left-hand side menu.
- 3. Once you have entered the information, select **Alcohol.**
- 4. Select **Save** to complete.

#### <span id="page-33-1"></span>Instructions on entering alcohol and smoking status into Medical Director

1. Have the patient file open.

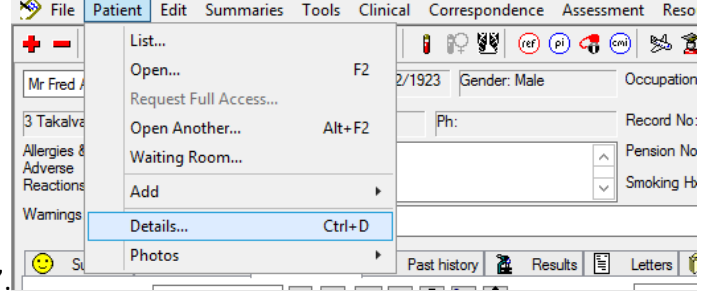

- 2. From the '**Patient'** menu select '**Details**'.
- 3. This will then open up a screen where you can enter patient details, allergy/reactions, family/social history, smoking, alcohol and personal details.

#### 4. Select **Smoking**.

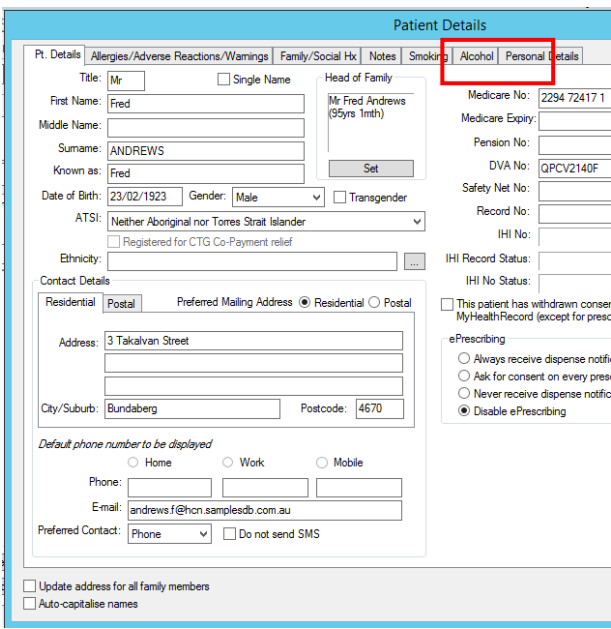

- 5. Once you have entered the details, select **Alcohol.**
- 6. Once all details have been completed, select **Save**.

#### <span id="page-34-0"></span>Instructions on entering measurements into Best Practice

- 1. Have the patient's file open.
- 2. From the top menu, select **Clinical** > **Observations.**

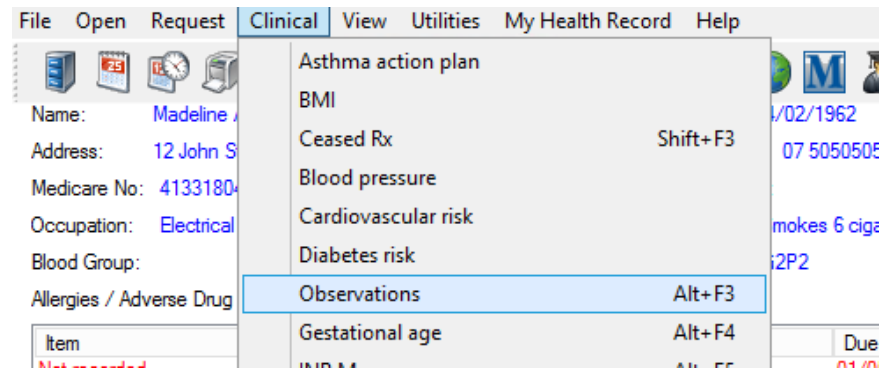

3. Enter the appropriate information.

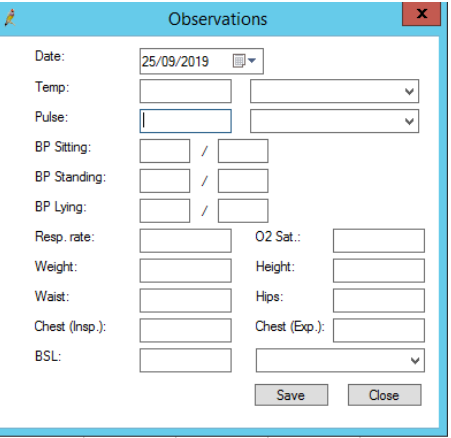

4. Click **Save** to complete.

#### <span id="page-35-0"></span>Instructions on entering measurements into Medical Director

- 1. Have the patient's file open.
- 2. From the top menu select **Tools** > **Tool Box** > **Tool Box.**

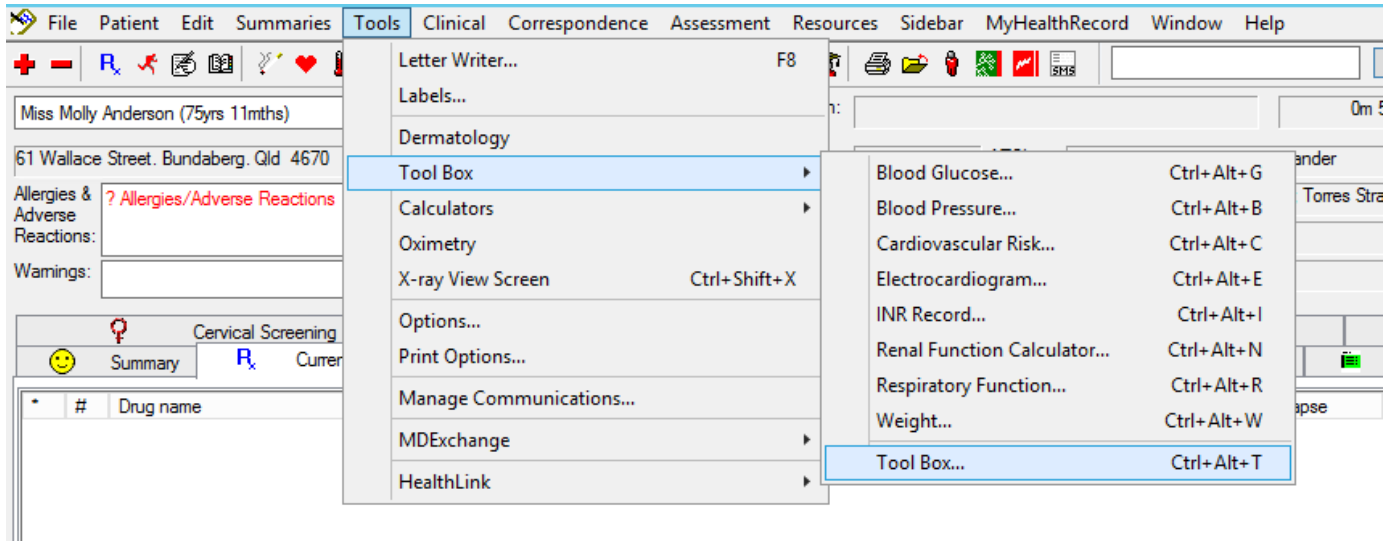

3. Select the appropriate tab and enter the relevant information.

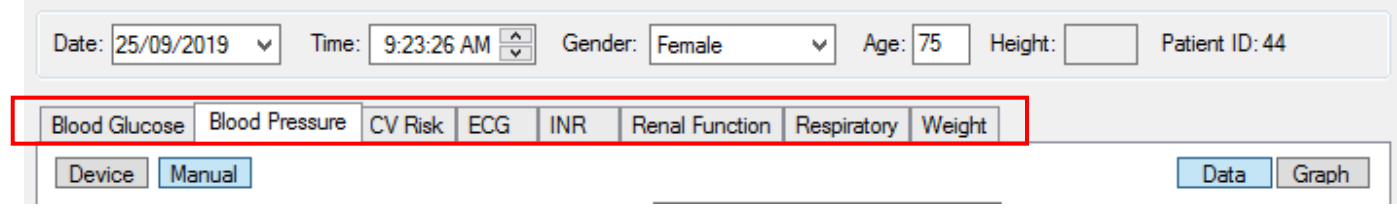

4. Click **Save** to complete.

#### <span id="page-35-1"></span>Best Practice Cardiovascular Risk Calculator

1. Open patient file.

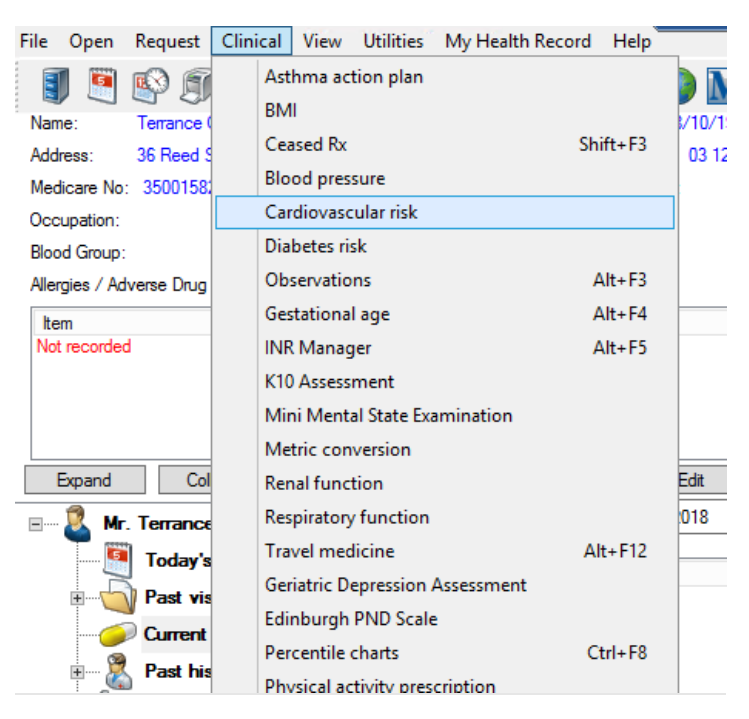

- 2. Select **Clincial** > **Cardiovascular Risk.**
- 3. The Cardiovascular risk screen will open.

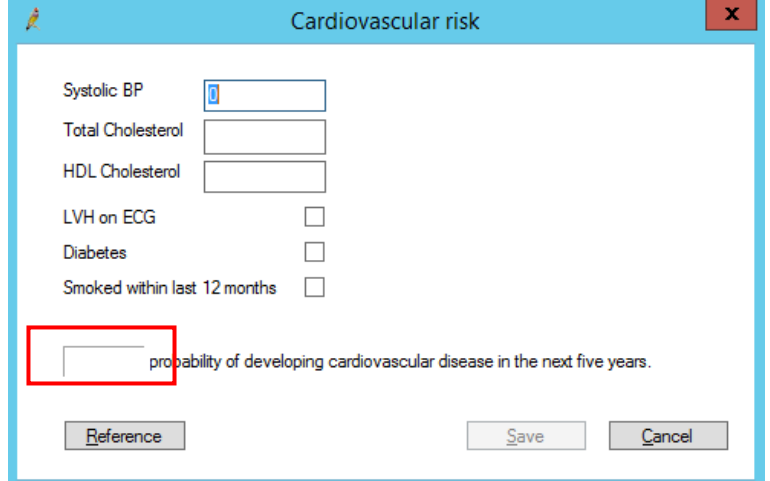

- 4. Enter patient results in the appropriate box. After all the details have been entered a score will appear.
- 5. Click **Save** for this to be recorded in patients file.

#### <span id="page-36-0"></span>Medical Director Cardiovascular Risk Calculator

- 1. Open patient file.
- 2. Select **Tools** > **Tool Box** > **Cardiovascular Risk.**

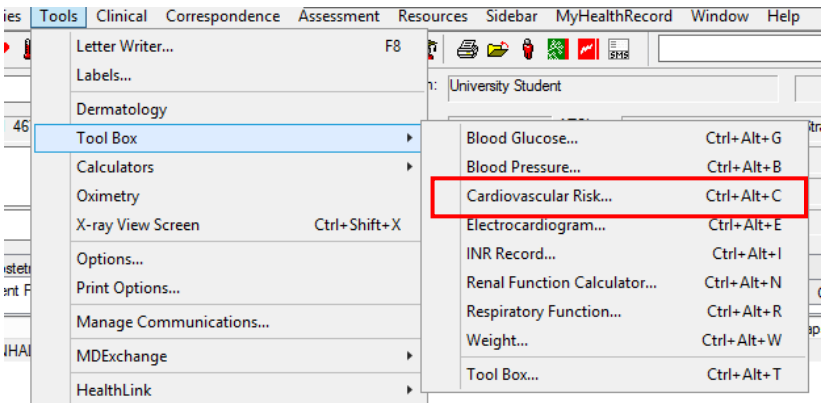

3. The **Cardiovascular Risk Calculator** screen will appear.

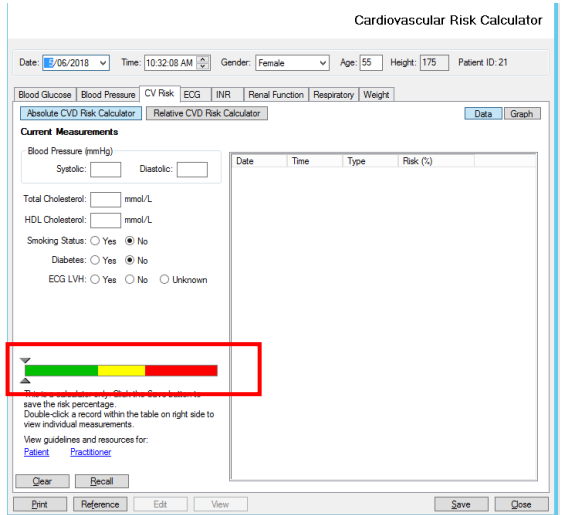

- 4. Enter the patient results in the appropriate boxes. The result will appear on the calculator guide.
- 5. Click **save** and this result will be saved in the patient's file.

# <span id="page-38-0"></span>Activity 5. Medicare item numbers for patients with anxiety or depression

Patients with an anxiety and or depression disorder *may be eligible* to access item numbers within the Medicare Benefit Schedule (MBS). These are dependent on patient age, ethnicity and co-morbidities. Conditions apply to each item number; please ensure the GP understands these prior to claiming the item number/s. Brisbane South PHN has a comprehensive [toolkit](https://bsphn.org.au/primary-care-support/general-practice-quality-improvement/) looking at MBS items. Item numbers include:

# <span id="page-38-1"></span>Better access to psychiatrists, psychologists and general practitioners through the MBS (Better Access) initiative

The purpose of the Better Access initiative is to improve treatment and management of mental illness within the community. The Better Access initiative is increasing community access to mental health professionals and team-based mental health care, with general practitioners encouraged to work more closely and collaboratively with psychiatrists, clinical psychologists, registered psychologists and appropriately trained social workers and occupational therapists. Part of the Better Access funding has been allocated t[o education](http://www1.health.gov.au/internet/main/publishing.nsf/Content/mental-ba-edu)  [and training](http://www1.health.gov.au/internet/main/publishing.nsf/Content/mental-ba-edu) for health professionals.

More information about the initiative can be foun[d here](https://www1.health.gov.au/internet/main/publishing.nsf/Content/mental-ba)

# <span id="page-38-2"></span>Mental health consultation (item 2713)

The GP mental health treatment consultation item is for an extended consultation with a patient where the primary treating problem is related to a mental disorder, including for a patient being managed under a GP Mental Health Treatment Plan. This item may be used for ongoing management of a patient with a mental health disorder. This item should not be used for the development of a GP Mental Health Treatment Plan.

A GP mental health treatment consultation must include:

- taking relevant history and identifying the patient's presenting problem(s) (if not previously documented)
- providing treatment, advice and/or referral for other services or treatment
- documenting the outcomes of the consultation in the patient's medical records and other relevant mental health plan (where applicable).

Consultations associated with this item must be at least 20 minutes duration.

There are no limits to the amount of times this item number can be claimed.

More information can be found on [MBS Online.](http://www9.health.gov.au/mbs/search.cfm?q=2713&Submit=&sopt=I)

# <span id="page-39-0"></span>Mental health treatment plan (MBS item 2700, 2701, 2715 or 2717)

GPs providing mental health treatment plans, who have undertaken mental health skills training recognised through the General Practice Mental Health Standards Collaboration, have access to items 2715 and 2717.

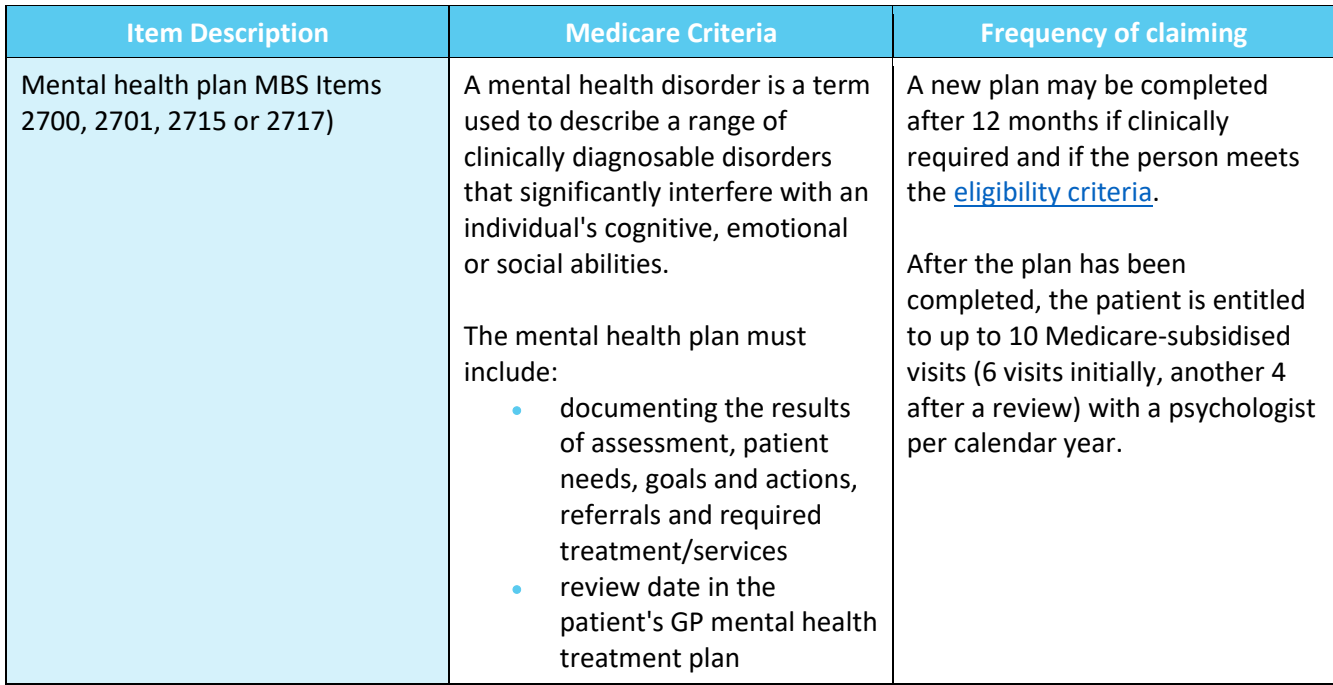

More information is available in the [Education guide for mental health care](https://www.humanservices.gov.au/organisations/health-professionals/enablers/education-guide-better-access-mental-health-care-general-practitioners-and-allied-health)

# <span id="page-39-1"></span>Mental health treatment plan review (MBS item 2712)

The review item is a key component for assessing and managing the patient's progress once a GP mental health treatment plan has been prepared, along with ongoing management through the GP mental health treatment consultation item and/or standard consultation items. A patient's GP mental health treatment plan should be reviewed at least once.

A rebate can be claimed once the GP who prepared the patient's GP mental health treatment plan (or another GP in the same practice or in another practice if the patient has changed practices) has undertaken a systematic review of the patient's progress against the GP mental health treatment plan.

The review must include:

- recording the patient's agreement for this service
- a review of the patient's progress against the goals outlined in the GP mental health treatment plan
- modification of the documented GP mental health treatment plan if required
- checking, reinforcing and expanding education
- a plan for crisis intervention and/or for relapse prevention, if appropriate and if not previously provided
- re-administration of the outcome measurement tool used in the assessment stage, except where considered clinically inappropriate.

A mental health plan review can be claimed every 3 months or at least 4 weeks after claiming the mental health plan item number.

# <span id="page-40-0"></span>Activity 5.1 – Data collection from CAT4

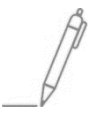

Complete the below table by collecting data from the CAT4 data instruction tool. Instructions are available for [identifying patients eligible for a mental health treatment plan](https://help.pencs.com.au/display/CR/Identifying+patients+eligible+for+a+Mental+Health+Treatment+Plan) OR identifying patients [eligible for a mental health treatment plan review](https://help.pencs.com.au/display/CR/Identifying+patients+eligible+for+a+Mental+Health+Treatment+Plan+Review) (*select anxiety only under mental health conditions, then click recalculate and select depression)*

*The aim of this activity is to collect data to determine the number of patients with an anxiety disorder and depression who may be eligible for a mental health treatment plan or review*

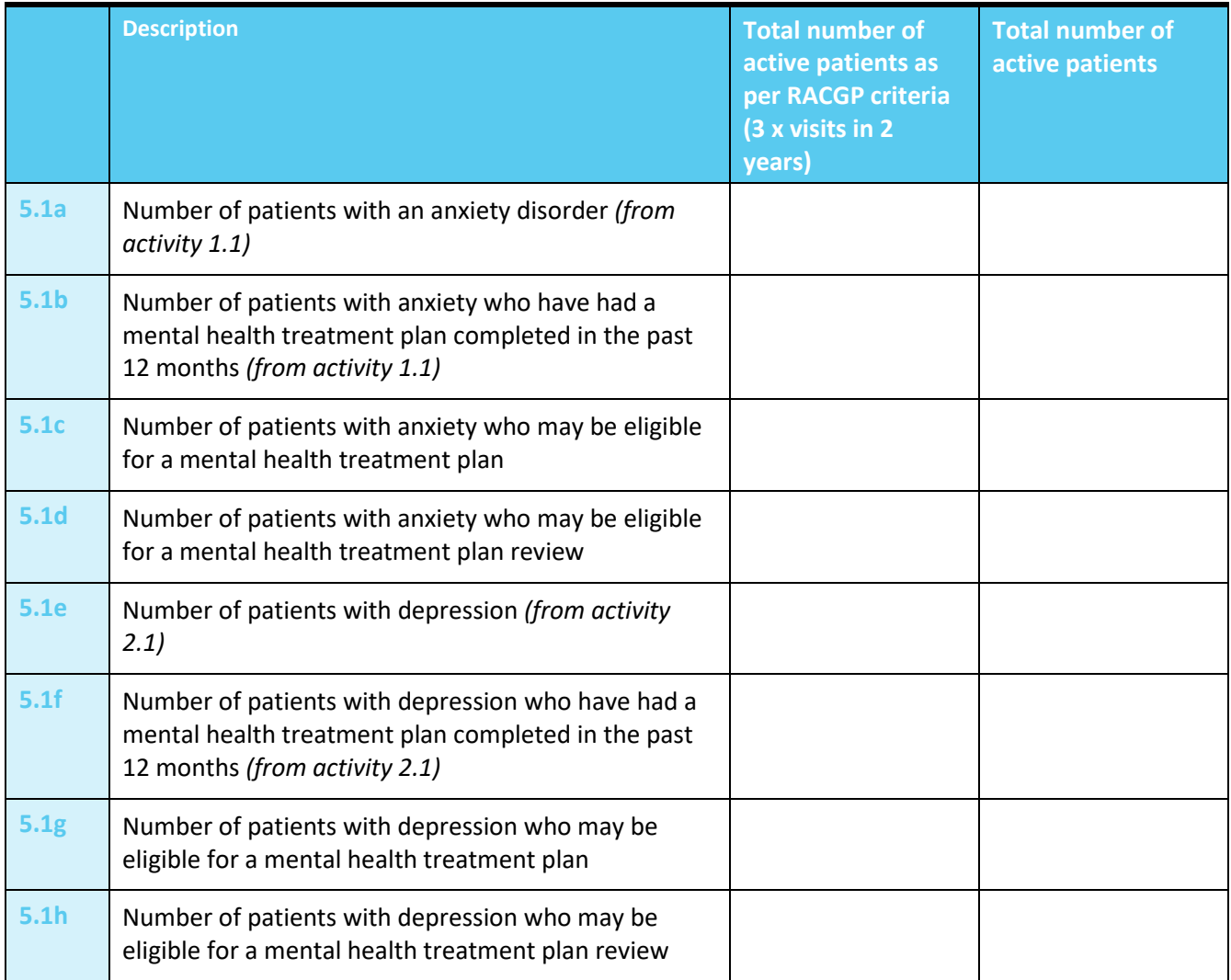

#### Reflection on Activity 5.1:

Practice name: Date: Date: Date: Date: Date: Date: Date: Date: Date: Date: Date: Date: Date: Date: Date: Date: Team member:

# <span id="page-41-0"></span>Activity 5.2 – Checklist for reflection on MBS claiming

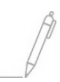

*Complete the checklist below to review your practice's MBS claiming for patients with an anxiety and/or depression disorder.*

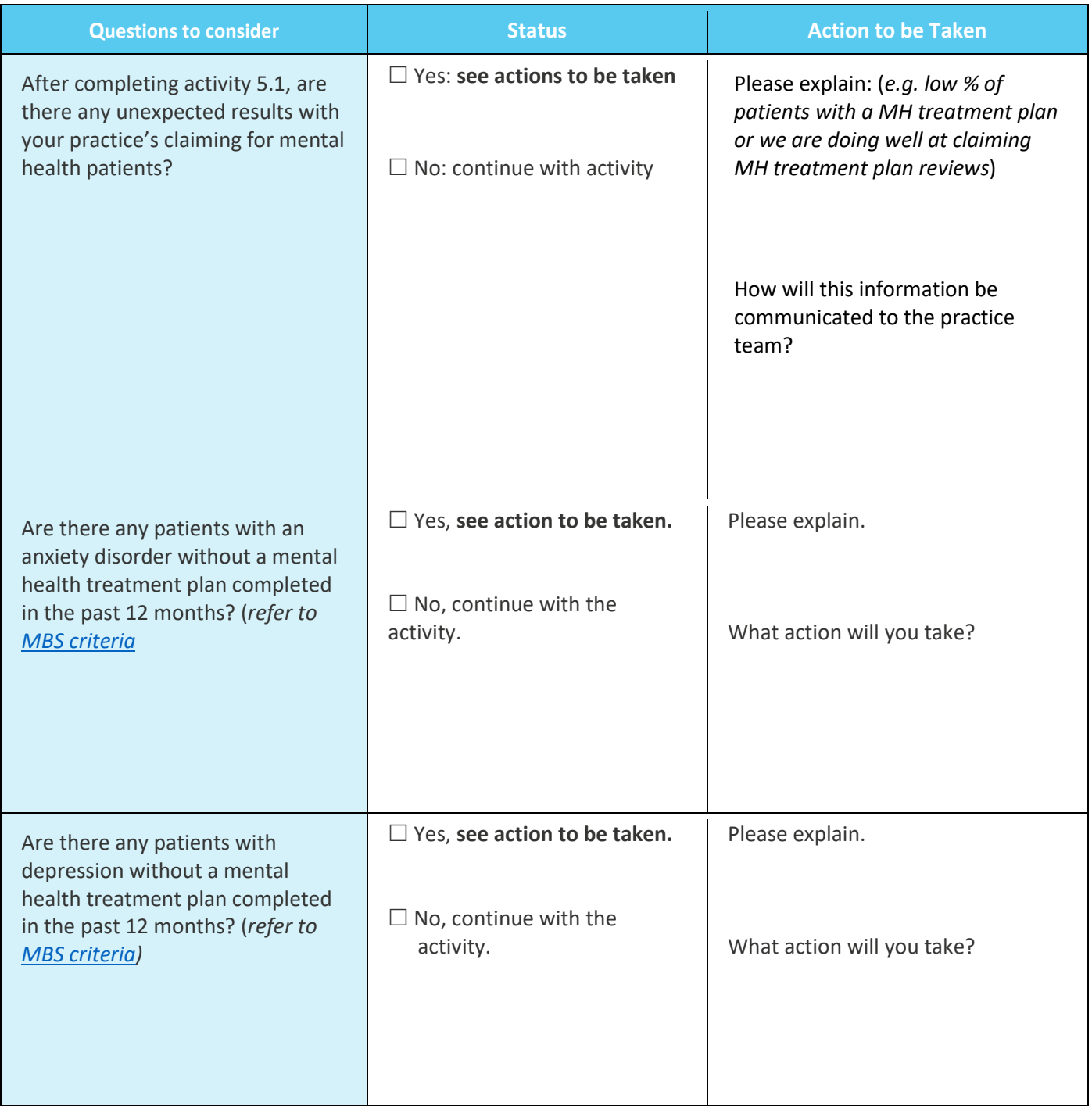

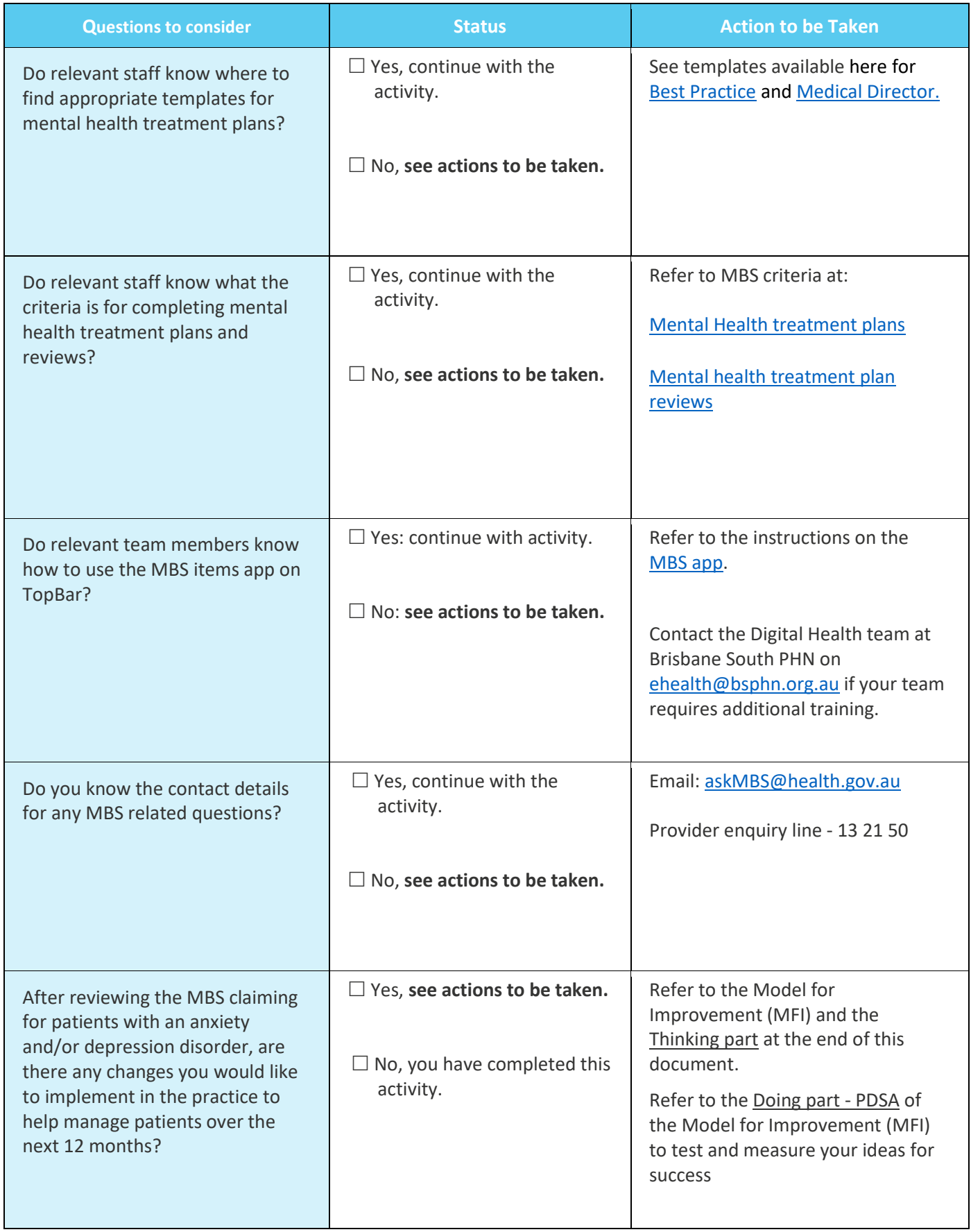

 $\lambda$ 

 $\equiv$ 

#### Reflection on Activity 5.2:

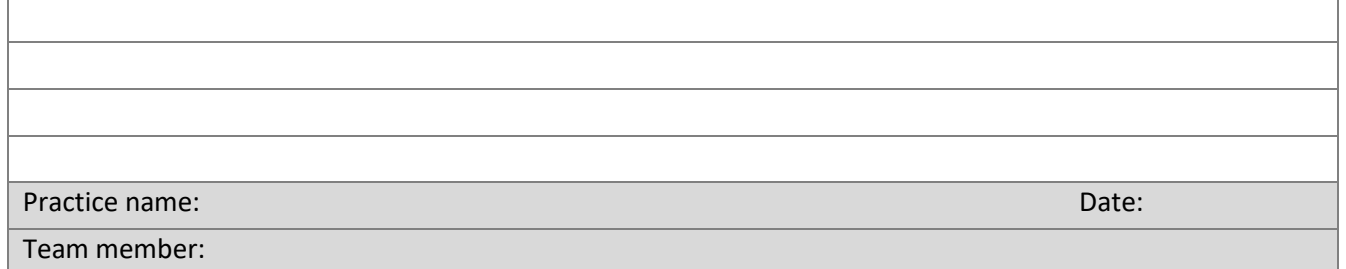

# <span id="page-43-0"></span>Instructions for completing mental health treatment plan in Best Practice

1. Open the patient file.

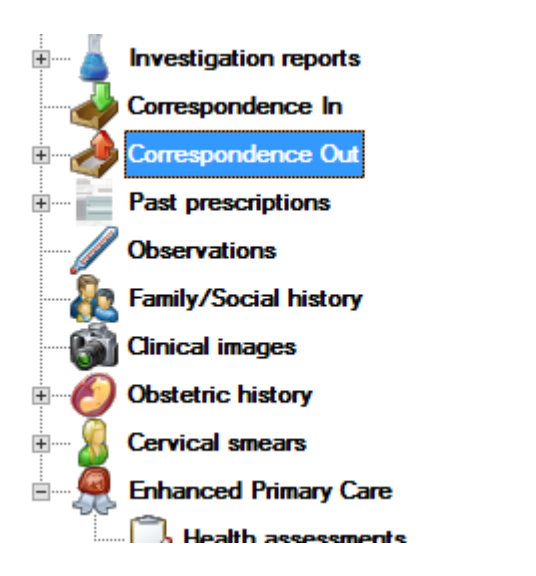

- 2. Select **Correspondence out.**
- 3. Select **Add** > **New document.**
- 4. Identify and select the appropriate mental health treatment plan.

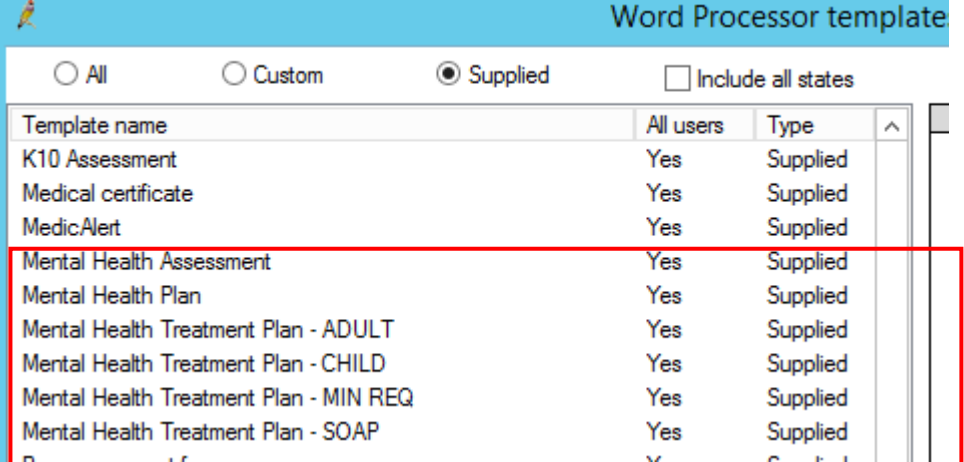

<span id="page-43-1"></span>5. Complete the plan, then **Save** to complete.

## <span id="page-44-0"></span>Instructions for completing mental health treatment plan in Medical Director

- 1. Open the patient file
- 2. Select **Letters** from the menu bar

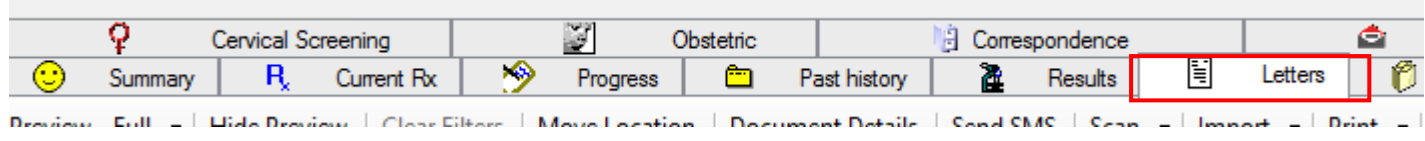

 $R_x \propto 1$ 

- 3. Select **+** to start a new template.
- 4. Then click **File** > **New.**
- 5. Select **GP Mental Health Treatment Plan** (either Adult or child).
- 6. Complete the plan, then **Save** to complete.

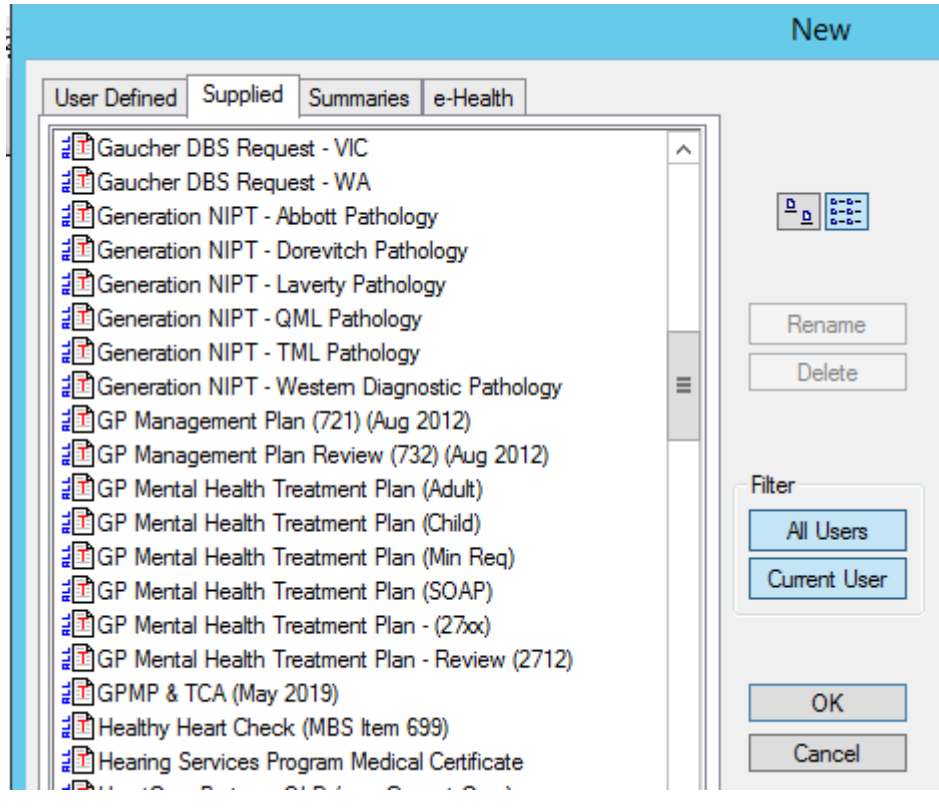

# <span id="page-45-0"></span>Activity 6. SpotOnHealth HealthPathways - anxiety and depression

SpotOnHealth HealthPathways provides clinicians in the greater Brisbane south catchment with web-based information outlining the assessment, management and referral of more than 550 conditions.

SpotOnHealth HealthPathways boasts a range of benefits including:

- best available information on how to assess and manage common clinical conditions, including when and where to refer patients
- easy online access to clinical and patient resources for in-consult use, peer-reviewed and localised to our region
- integrated, concise, and saving you time.

It is an initiative of Metro South Health and Brisbane South PHN, in partnership with Mater Health Services and Children's Health Queensland. For more information, visit the SpotOnHealth HealthPathways projec[t site](https://metrosouth.health.qld.gov.au/spotonhealth-healthpathways)

It is designed to be used at point of care primarily by general practitioners but is also available to specialists, nurses, allied health and other health professionals.

To access these resources, you will need to [login.](https://spotonhealth.healthpathwayscommunity.org/index.htm)

# <span id="page-45-1"></span>SpotOnHealth HealthPathways and Topbar

The Topbar app provides a simple one-click access to the HealthPathways website. Topbar will show the app name (default is HealthPathWays) on top of your screen

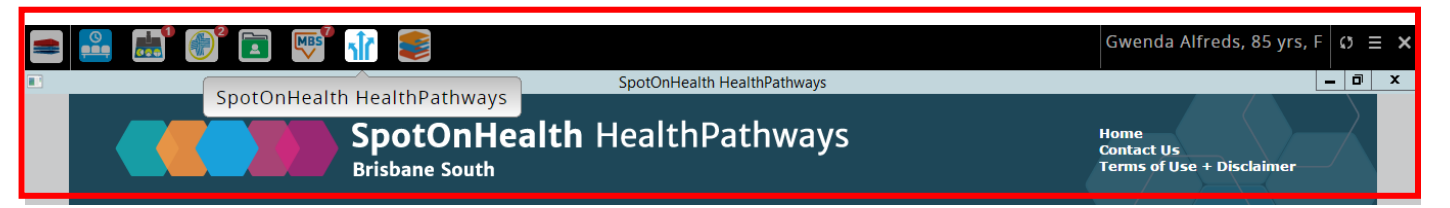

# <span id="page-45-2"></span>SpotOnHealth HealthPathways and anxiety

SpotOnHealth HealthPathways is a useful tool for accessing information to assist with managing your patients with anxiety and/or depression.

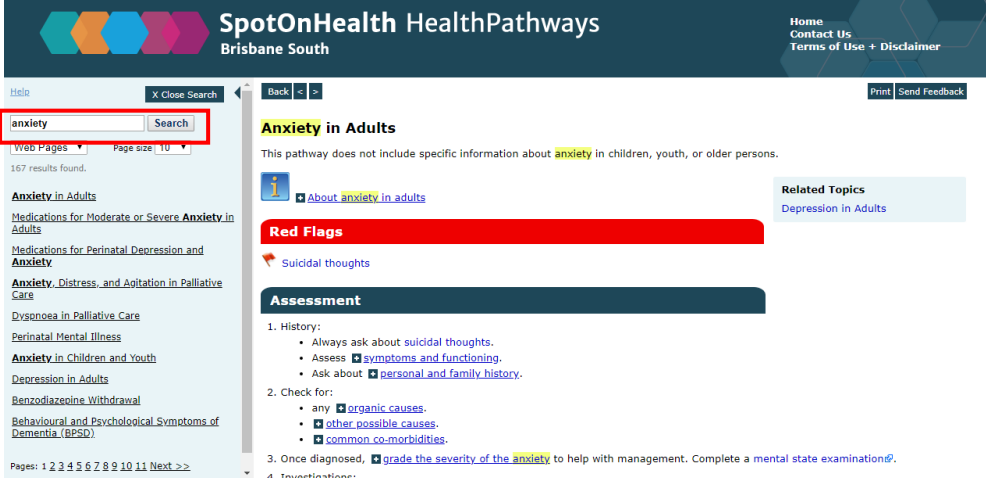

You can search for a particular topic in the top left corner and under each topic there is a range of information available that may include:

- information specific to Aboriginal & Torres Strait Islander people
- information specific to culturally and linguistically diverse communities
- assessment tools and pathways
- management steps according to the latest guidelines
- requests/referral pathways
- clinical Resources
- patient Information
- references.

#### <span id="page-46-0"></span>Activity 6.1 – Checklist for reflection on use of SpotOnHealth HealthPathways

*Complete the checklist below to review your practice's use of SpotOnHealth HealthPathways*

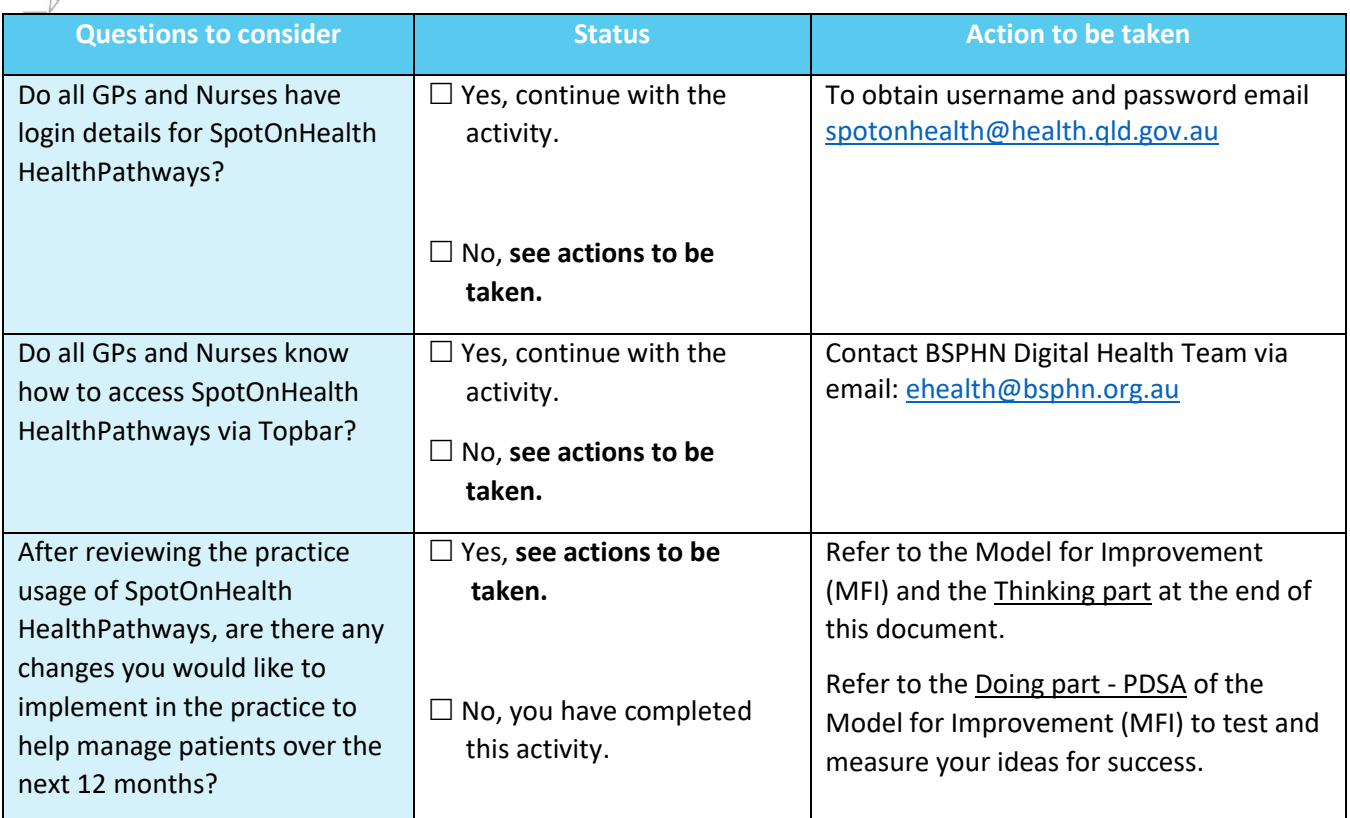

#### Reflection on Activity 6.1:

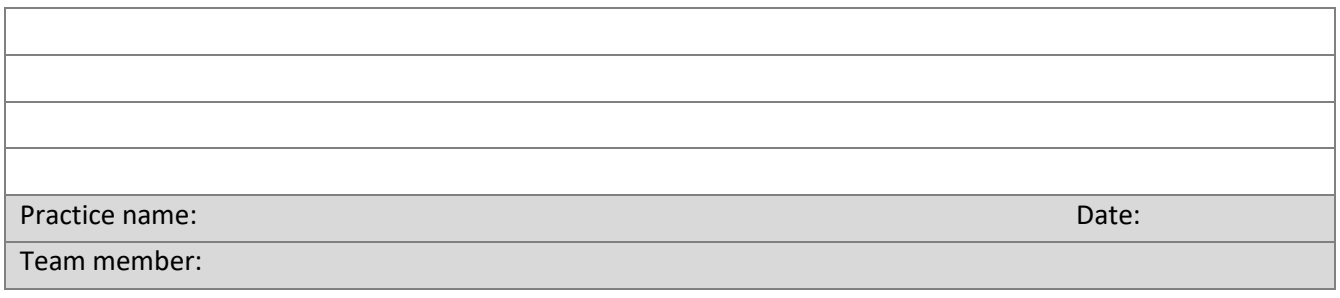

# <span id="page-47-0"></span>Activity 7. Resources and education

## <span id="page-47-1"></span>Resources for health professionals

- Mental [health guidelines](https://www.racgp.org.au/clinical-resources/clinical-guidelines/guidelines-by-topic/view-all-guidelines-by-topic/mental-health) RACGP
- NICE Clinical Guidelines –Generalised Anxiety [Disorder and Panic Disorder in Adults](https://www.nice.org.uk/guidance/cg113)
- Psychiatryonline –[Quick reference for](http://focus.psychiatryonline.org/doi/abs/10.1176/foc.2.3.343?journalCode=foc) anxiety disorders
- Queensland Health:
	- o [Clinical Guidelines: Mental Health Act 2016](https://www.health.qld.gov.au/clinical-practice/guidelines-procedures/clinical-staff/mental-health/act)
	- o [Examinations and Assessments](https://www.health.qld.gov.au/__data/assets/pdf_file/0041/573998/pg_examinations_assessments.pdf)
	- o [Mental health forms](https://www.health.qld.gov.au/clinical-practice/guidelines-procedures/clinical-staff/mental-health/act/forms)
- [Keeping body and mind together](https://www.ranzcp.org/files/resources/reports/keeping-body-and-mind-together.aspx) RANZCP
- [Clinical Guidelines for the Physical Care of Mental Health Consumers](https://www.chiefpsychiatrist.wa.gov.au/wp-content/uploads/2015/11/Clinical_Guidelines_Physical_Care_MH_Consumers_UWA.pdf)
- [Headspace clinical toolkit](https://headspace.org.au/health-professionals/clinical-toolkit/)
- [Diagnostic and Statistical Manual of Mental Disorders, 5](https://www.psychiatry.org/psychiatrists/practice/dsm)<sup>th</sup> edition American Psychiatric association
- [SpotOnHealth HealthPathways](https://spotonhealth.healthpathwayscommunity.org/LoginFiles/Logon.aspx?ReturnUrl=%2findex.htm)

#### <span id="page-47-2"></span>Education for health professionals

- [Mental health skills training](https://thinkgp.com.au/education/mental-health-skills-training)  ThinkGP
- Black Dog Institute –Managing anxiety online webinar and Anxiety [and e-Mental Health factsheet](https://www.blackdoginstitute.org.au/education-training/health-professionals/emental-health-in-practice)
- BMJ learning module Generalized anxiety [disorder: diagnosis and treatment](http://learning.bmj.com/learning/module-intro/.html?moduleId=10042236) requires registration
- [Insight training](https://insight.qld.edu.au/training)
- [Mental health CPD for nurses](http://www.acmhn.org/primary-care)
- [RACGP e-learning modules](https://www.racgp.org.au/education/courses/activitylist/?keywords=ckd&triennium=17-19)
- [Brisbane South PHN Education events](https://bsphn.org.au/education-overview/education/)
- [National Prescribing Service](https://www.nps.org.au/) You can find a number of resources focused on mental health conditions. Specific resources of interest to health professionals may include:
	- o MedicineWise News
	- o Clinical eAudit
	- o Online case study

#### <span id="page-47-3"></span>Resources for patients

- [Beyond Blue](http://resources.beyondblue.org.au/prism/file?token=BL/0125)
- [Blackdog Institute](https://www.blackdoginstitute.org.au/docs/default-source/psychological-toolkit/7-mindfulnessineverydaylife-(with-gp-notes).pdf?sfvrsn=6) –Mindfulness
- CALM [Computer Assisted Learning for the Mind](https://www.calm.auckland.ac.nz/)
- Centre for Clinical Interventions –[Progressive muscle relaxation](https://www.cci.health.wa.gov.au/Resources/For-Clinicians/Anxiety)
- [E-couch](https://ecouch.anu.edu.au/welcome)
- [Emergency Crisis Contact Numbers](https://spotonhealth.healthpathwayscommunity.org/Resources/CrisisContactNumbers.pdf)
- [Mental Health Online](https://www.mentalhealthonline.org.au/)
- NPS Medicinewise –[Antidepressant medications explained](https://www.nps.org.au/consumers/antidepressant-medicines-explained)
- [Reconnexion](http://www.reconnexion.org.au/)
- [This Way Up](https://thiswayup.org.au/clinic/)
- YourHealthinMind [About Depression](https://www.yourhealthinmind.org/mental-illnesses-disorders/depression)

<span id="page-48-0"></span>Resources for Aboriginal and Torres Strait Islander patients

- [Family support and healing](https://www.qld.gov.au/atsi/family-social-support/child-care-families/family-support-services/family-support-healing) -Queensland health
- [Beyond Blue](https://www.beyondblue.org.au/who-does-it-affect/aboriginal-and-torres-strait-islander-people)
- [Head to health](https://headtohealth.gov.au/supporting-someone-else/supporting/aboriginal-and-torres-strait-islander-peoples)

# <span id="page-49-0"></span>Quality improvement activities using The Model for Improvement and PDSA

After completing any of the workbook activities above, you may identify areas for improvement in the management of patients with anxiety and/or depression. Follow these steps to conduct a Quality Improvement Activity using The Model for Improvement and PDSA. The model consists of two parts that are of equal importance.

Step 1: The **'thinking'** part consists of three fundamental questions that are essential for guiding improvement work:

- What are we trying to accomplish?
- How will we know that the proposed change will be an improvement?
- What changes can we make that will lead to an improvement?

Step 2: The **'doing'** part is made up of Plan, Do, Study, Act (PDSA) cycles that will help to bring about rapid change:

- Helping you test the ideas.
- Helping you assess whether you are achieving your desired objectives.
- Enabling you to confirm which changes you want to adopt permanently.

# The model for improvement diagram

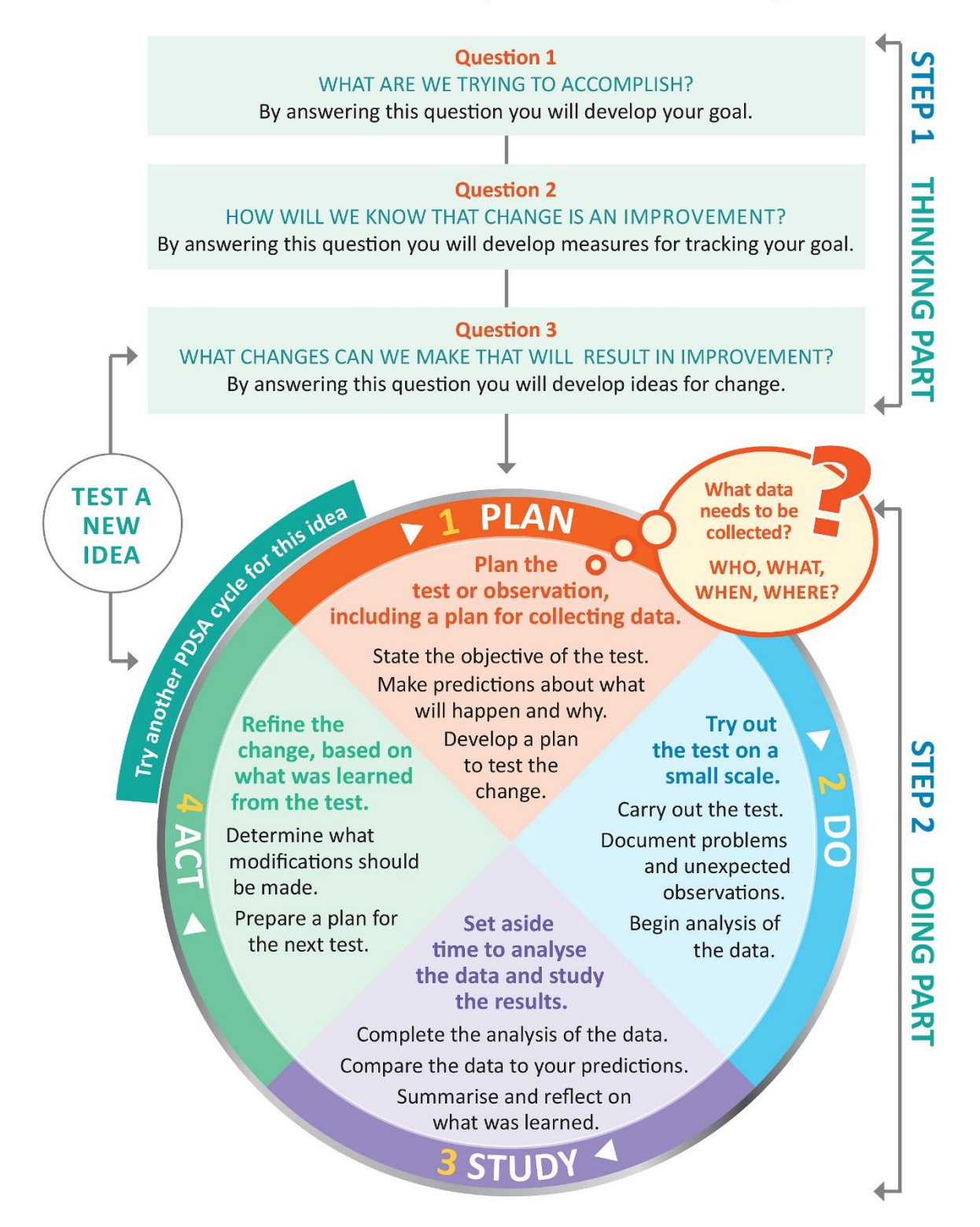

Source: http://www.ihi.org/resources/Pages/HowtoImprove/ScienceofImprovementTestingChanges.aspx

# Model for Improvement and PDSA worksheet EXAMPLE

# <span id="page-51-0"></span>**Step 1: The Thinking Part** - the 3 Fundamental Questions

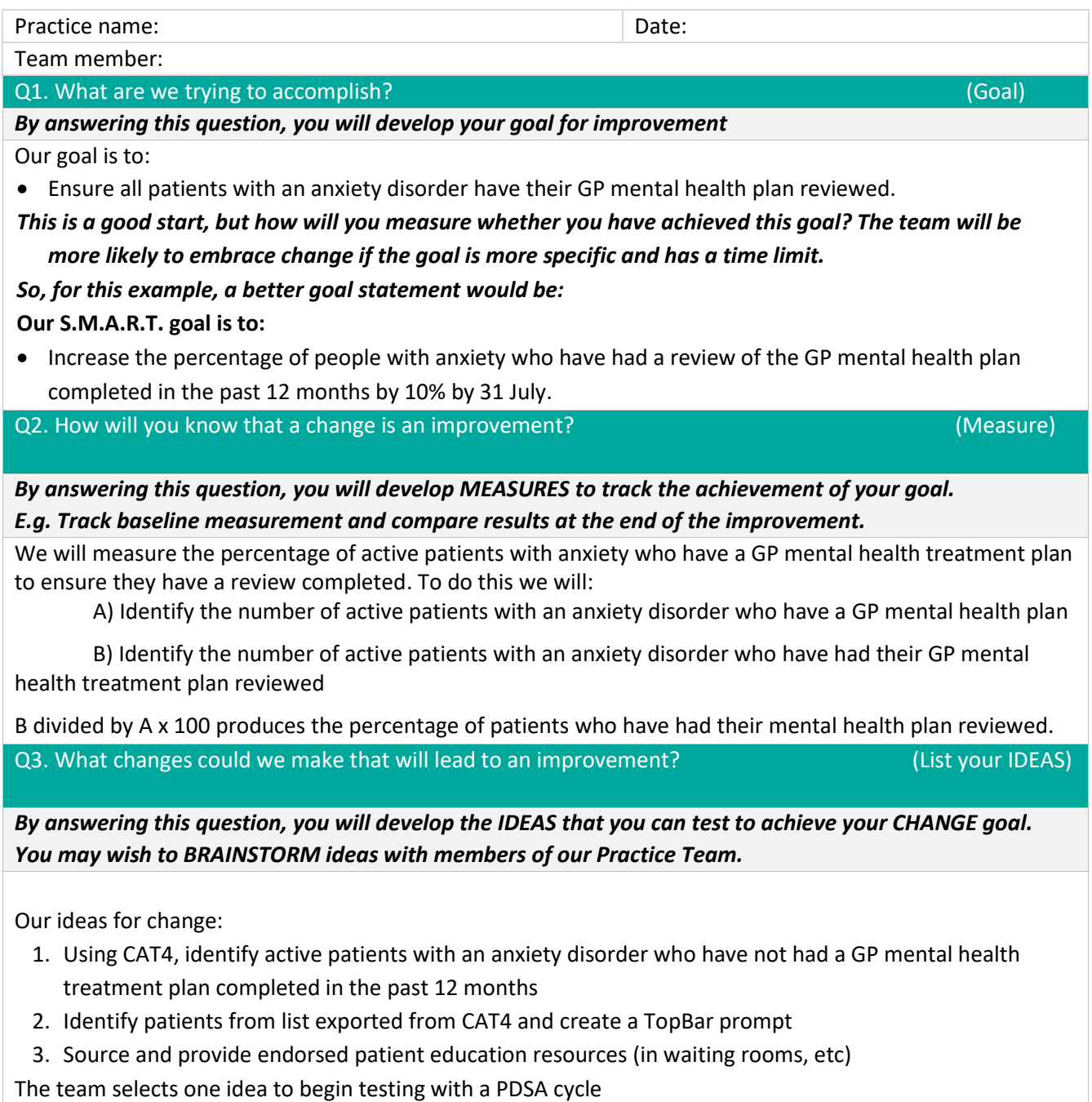

**Note: Each new GOAL (1st Fundamental Question) will require a new Model for Improvement Guide** Source: Langley, G., Nolan, K., Nolan, T., Norman, C. & Provost, L. 1996, The Improvement Guide, Jossey-Bass, San Francisco, USA.

#### **Model for Improvement and PDSA worksheet EXAMPLE**

**Step 2: The Doing Part** - Plan, Do, Study, Act

*You will have noted your IDEAS for testing when you answered the third Fundamental Question in Step 1 You will use this sheet to test an idea.*

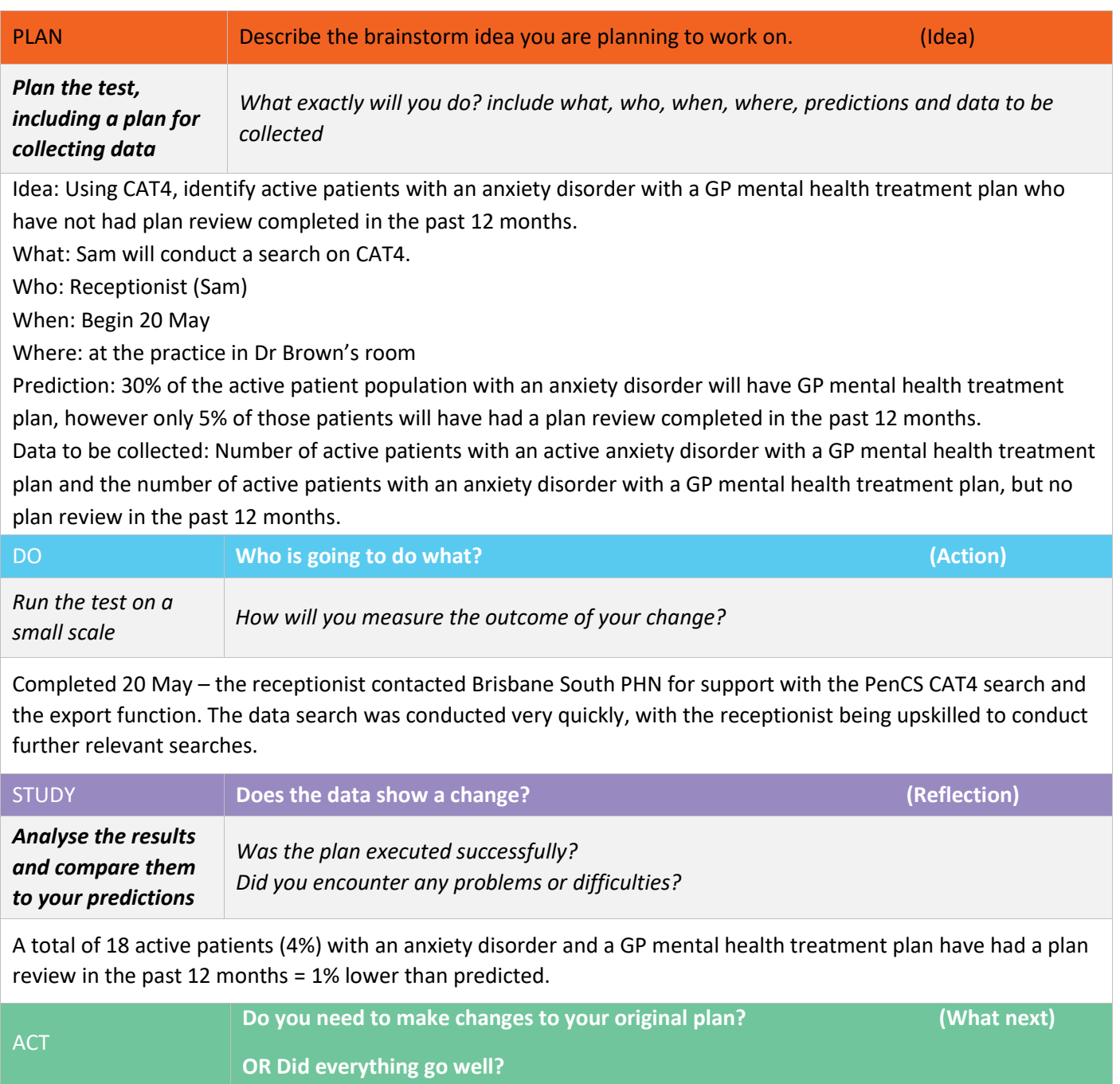

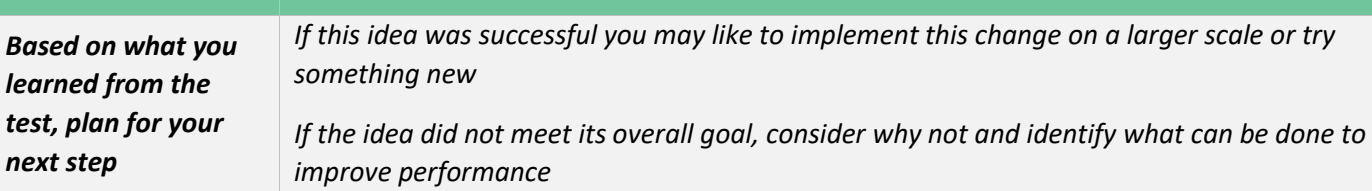

- **1.** Create a PenCS Topbar prompt to ensure all patients with an anxiety disorder and GP mental health treatment plan have a plan review completed. Review this by 31 July (in 2 months' time) to determine if there has been an increase in the % of patients recorded.
- **2.** Ensure the clinical team know how to complete GP mental health treatment plans in the medical software.
- **3.** Remind the whole team that this is an area of focus for the practice.

**Repeat Step 2 for other ideas – What idea will you test next?**

## **Model for Improvement and PDSA worksheet template**

# <span id="page-54-1"></span><span id="page-54-0"></span>Step 1: The Thinking Part - The 3 Fundamental Questions

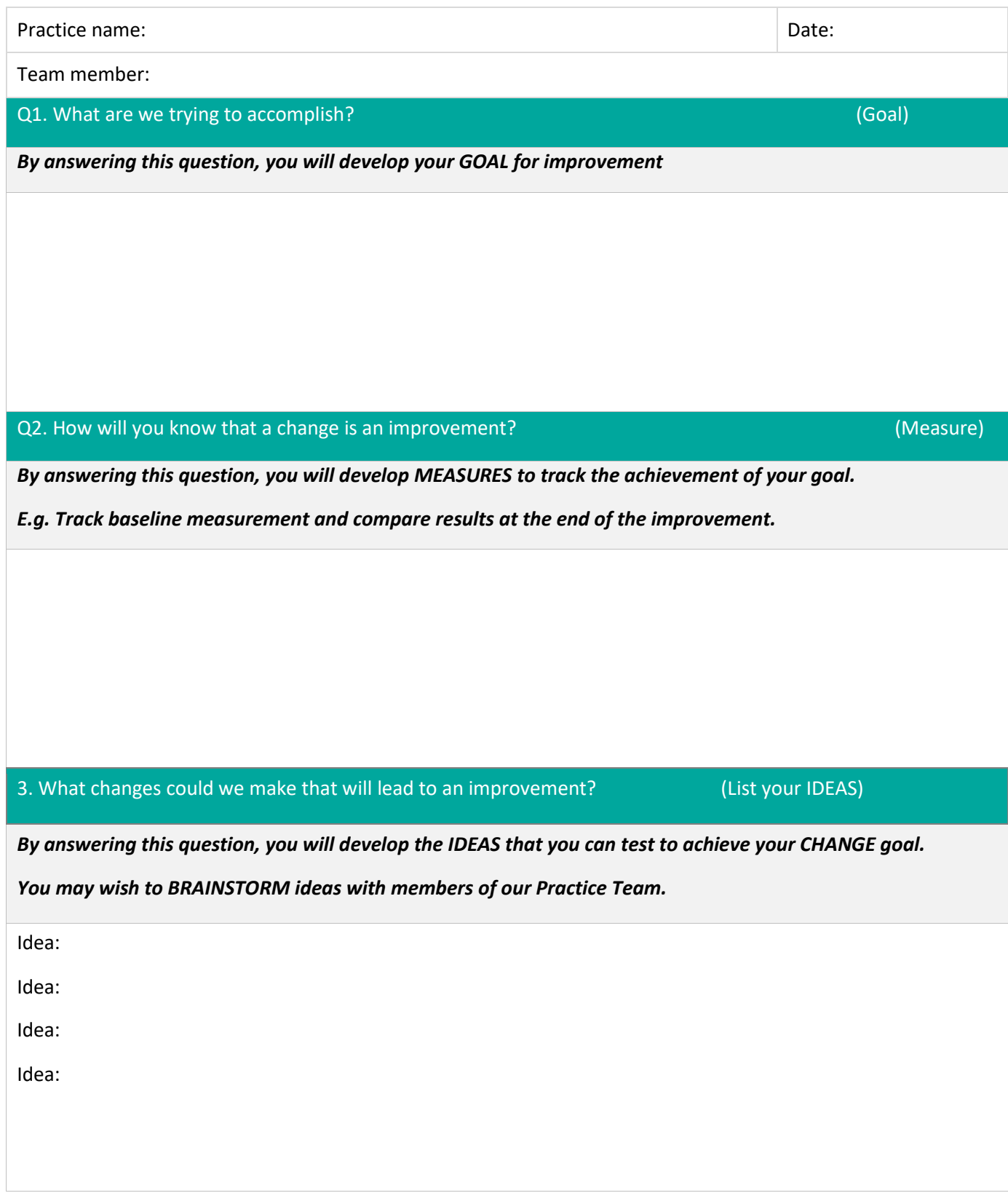

Note: Each new GOAL (1st Fundamental Question) will require a new Model for Improvement plan. Source: Langley, G., Nolan, K., Nolan, T., Norman, C. & Provost, L. 1996, The Improvement Guide, Jossey-Bass, San Francisco, USA.

## **Model for Improvement and PDSA worksheet template**

# <span id="page-55-0"></span>Step 2: The Doing Part - Plan, Do, Study, Act cycle

*You will have noted your IDEAS for testing when you answered the third Fundamental Question in Step 1 You will use this sheet to test an idea.*

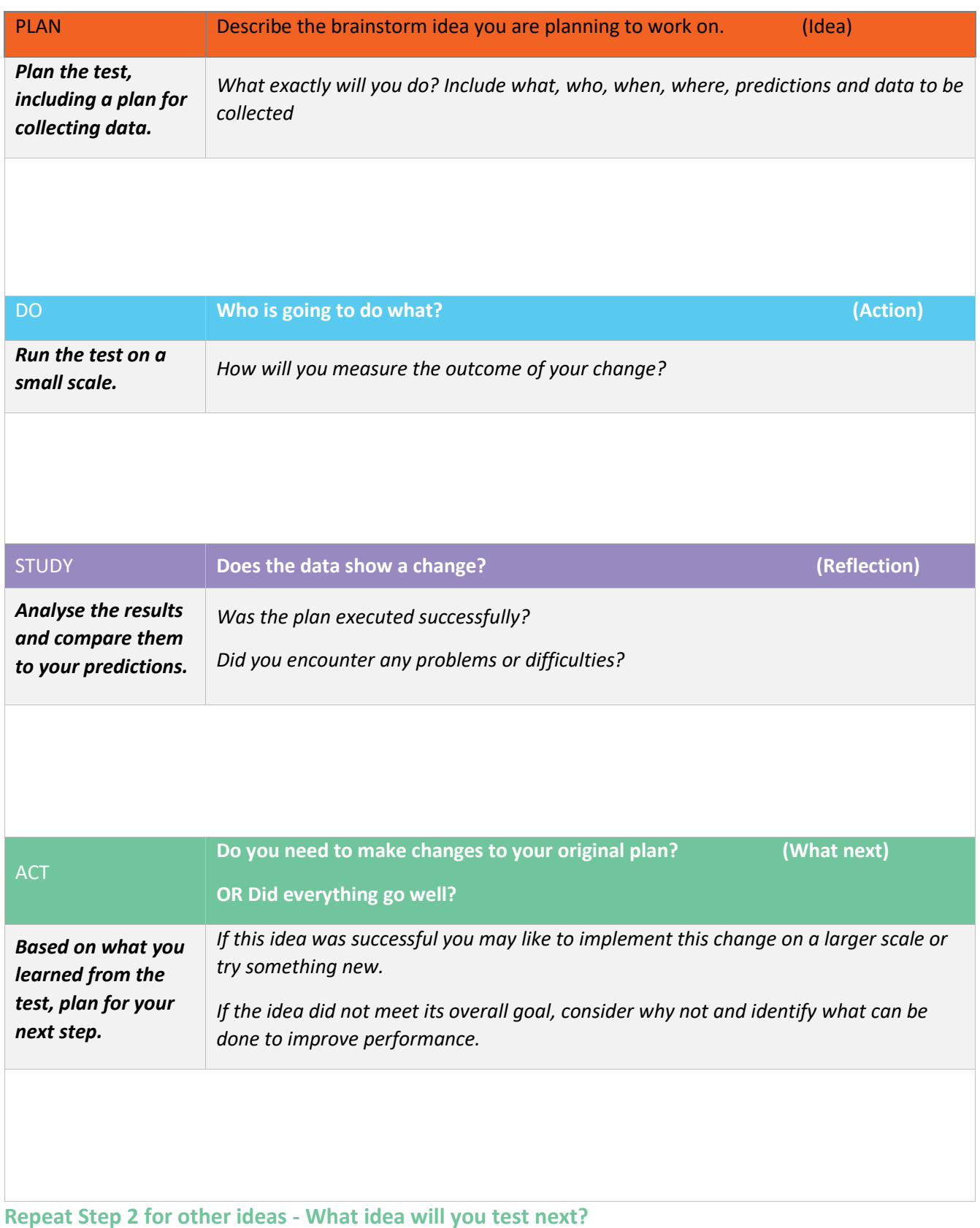

First floor, Building 20, Garden City Office Park, 2404 Logan Road, Eight Mile Plains QLD 4113<br>PO Box 6435, Upper Mt Gravatt QLD 4122 T: 3864 7555 or 1300 467 265 | F: 3864 7599<br>bsphn.org.au | ABN 53 151 707 765 PO Box 6435, Upper Mt Gravatt QLD 4122 T: 3864 7555 or 1300 467 265 | F: 3864 7599 bsphn.org.au | ABN 53 151 707 765

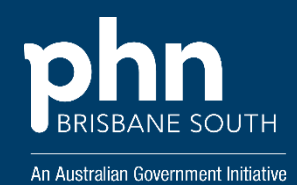